# **AnyBus-X J1939 to Modbus Interface User Manual**

Doc. id: SCM-7801-026 revision 1.12

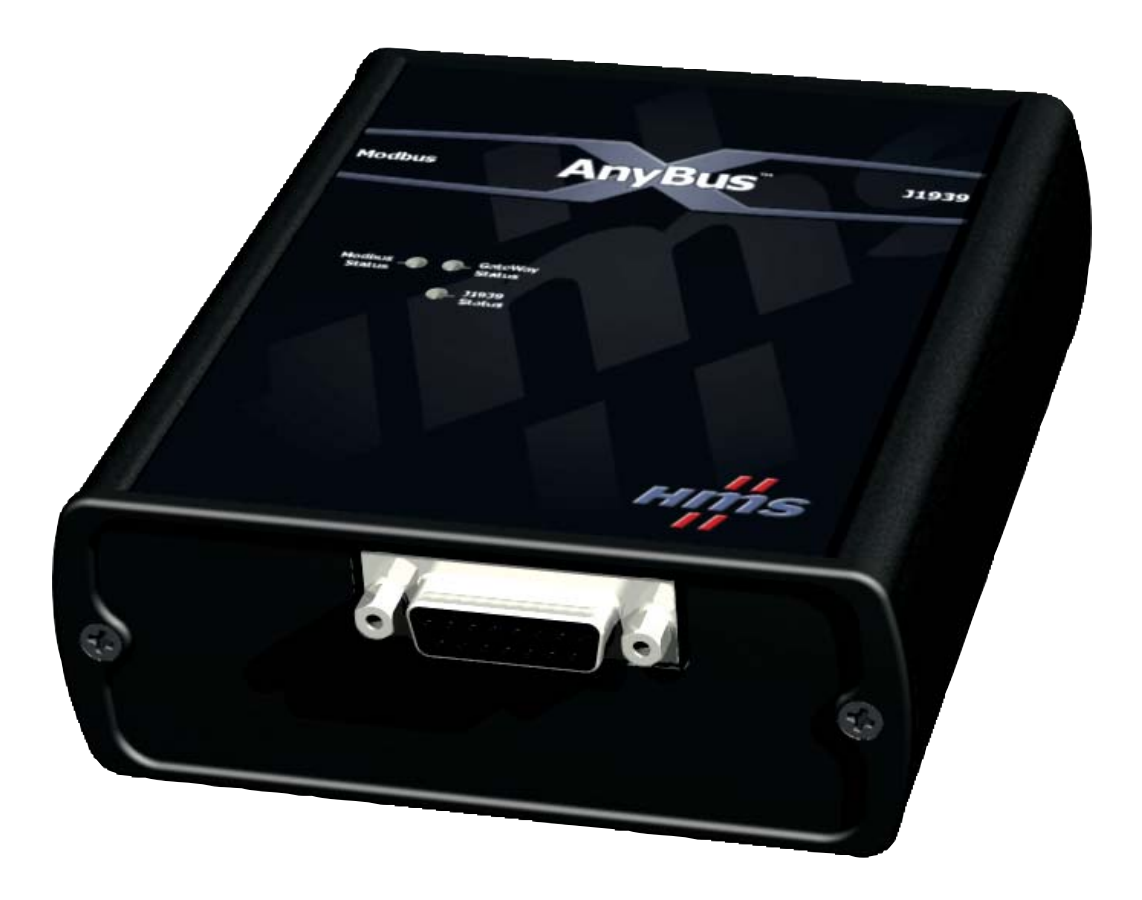

**HMS Industrial Networks** www.hms-networks.com

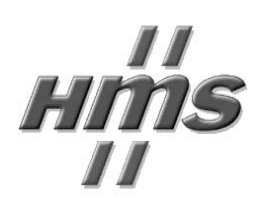

# **Table of Contents**

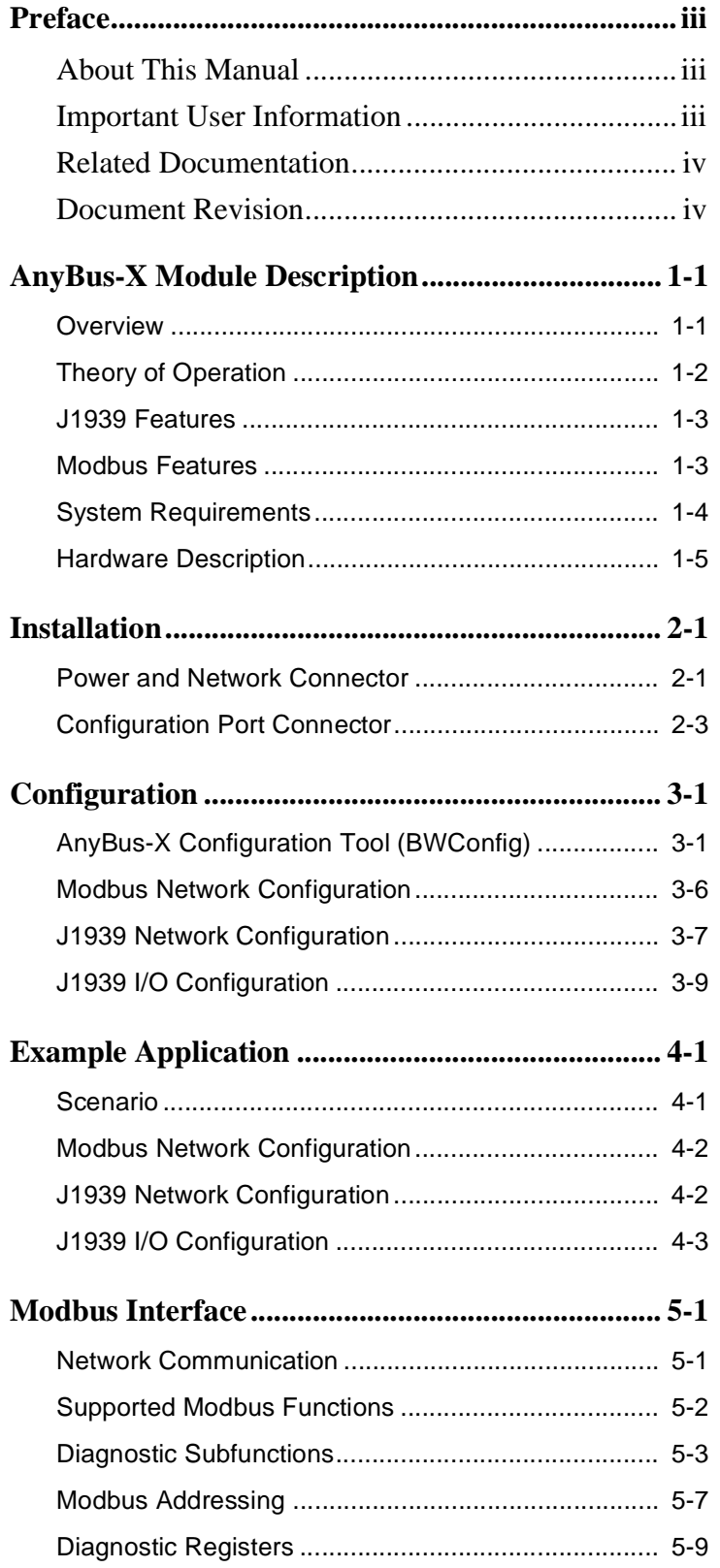

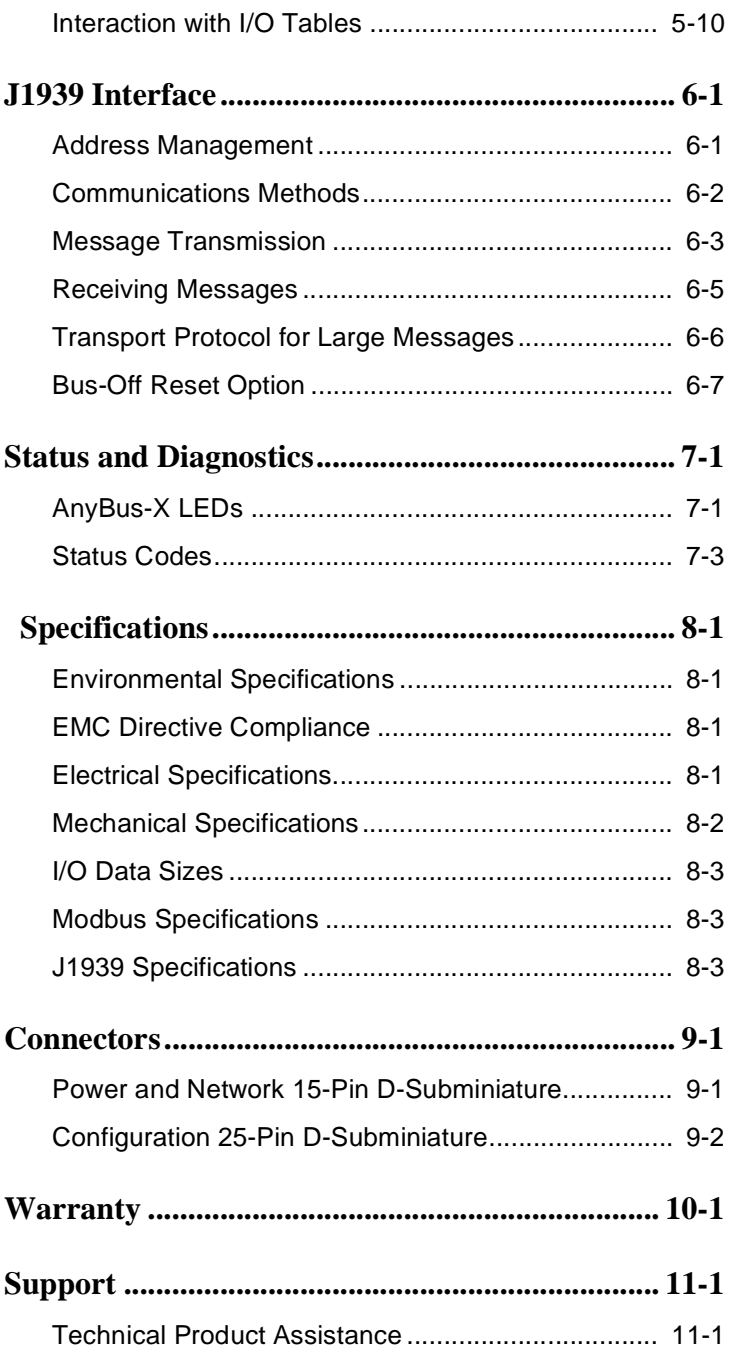

## **Preface**

#### <span id="page-3-1"></span><span id="page-3-0"></span>**About This Manual**

This manual discusses the use of the AnyBus-X J1939 to Modbus Interface. It describes how to install, configure, and operate the module.

#### <span id="page-3-2"></span>**Important User Information**

The data and illustrations found in this document are not binding. We reserve the right to modify our products in line with our policy of product development. The information in this document is subject to change and should not be considered as a commitment by HMS Industrial Networks. HMS Industrial Networks assumes no responsibility for errors that may appear in this document

There are many applications of the AnyBus-X module. Those responsible for the use of this device must satisfy themselves that all necessary steps have been taken to verify an application meets all performance and safety requirements including any applicable laws, regulations, codes, and standards.

The illustrations and samples in this guide are intended solely for the purpose of example. HMS Industrial Networks does not assume responsibility or liability for actual use based upon the examples shown in this publication.

Modbus is a trademark of Schneider Automation.

Microsoft, MS-DOS, and Windows are trademarks of Microsoft Corporation.

## <span id="page-4-0"></span>**Related Documentation**

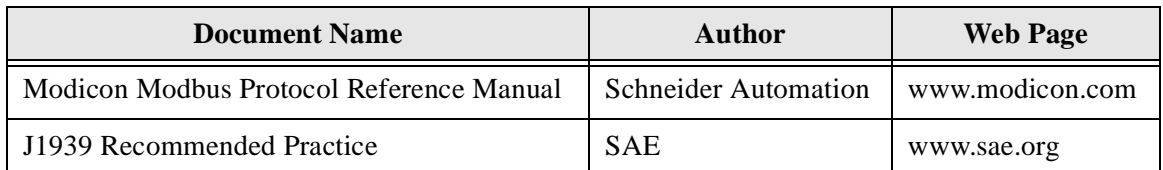

**Table 1-1 Related Documentation**

## <span id="page-4-1"></span>**Document Revision**

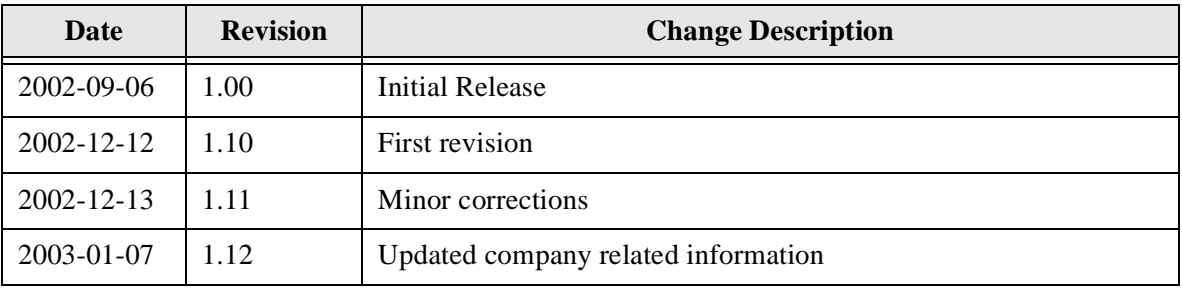

**Table 1-2 Document Revision Log**

## **AnyBus-X Module Description**

## <span id="page-5-1"></span><span id="page-5-0"></span>**Overview**

The AnyBus-X J1939 to Modbus Interface (AnyBus-X) allows you to monitor and control data on a J1939 heavy duty vehicle network using a Modbus RTU master device. Data from J1939 messages are mapped to I/O table locations, making them addressable using standard Modbus read and write commands.

Examples of AnyBus-X applications:

- An interface used on a diesel generator package to access engine parameters from a Programmable Logic Controller (PLC).
- An on-vehicle gateway used to interface the J1939 vehicle network to an on board industrial automation based control system.

### <span id="page-6-0"></span>**Theory of Operation**

The AnyBus-X provides centralized data storage, the "PassageWay<sup>TM</sup>", for data that is shared between the J1939 and Modbus networks. Data is placed into the PassageWay by one network interface, allowing the data to be read through the other network interface.

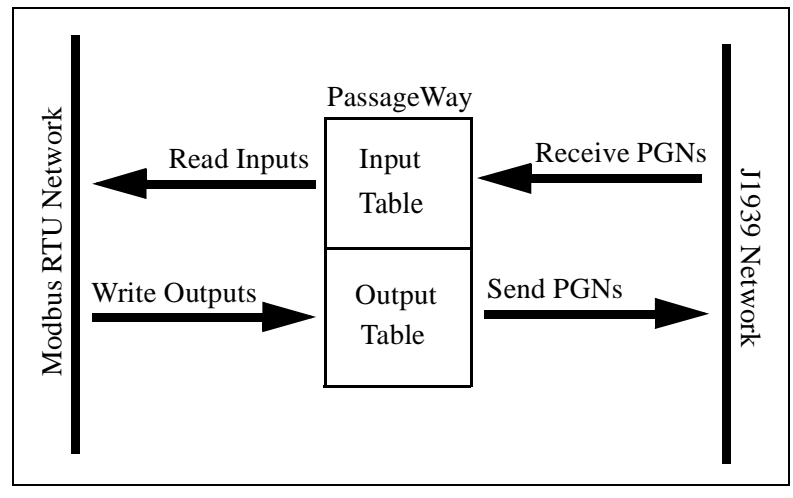

**Figure 1-1 AnyBus-X PassageWay Operation**

The AnyBus-X appears as a single device on either network using standard protocol mechanisms. No special, or extended, protocol features are required of the devices on either network to read and write the data flowing through the Passage-Way; all cross-network activity is transparent to the devices on either network.

## <span id="page-7-0"></span>**J1939 Features**

- Transmission and reception of all types of J1939 messages, including PDU1, PDU2, broadcast and destination specific.
- Complete network address management including address claim, protection, and yield on higher priority conflict.
- Network address can be self-configurable over a range of addresses.
- J1939 Transport Protocol for transmission and reception of large messages (9 - 1785 bytes). Both connection based (RTS/CTS) and broadcast (BAM) are supported.
- Configurable CAN bus-off reset option will reset the network interface and attempt to return to online when a CAN bus-off condition is detected.

## <span id="page-7-1"></span>**Modbus Features**

- Modbus RTU slave.
- RS-485 half-duplex (2 wire) serial interface.
- Configurable baud rates of 4800, 9600, and 19200 bps.
- Configurable for no, odd, or even parity and 1 or 2 stop bits.
- Support of all commonly used Modbus functions for reading and writing I/O data and diagnostics.
- Overall module, Modbus, and J1939 status and diagnostics accessible through Modbus diagnostic functions and addressable registers.

## <span id="page-8-0"></span>**System Requirements**

The following hardware and software components are needed to use the AnyBus-X J1939 to Modbus Interface.

## **Required Hardware**

- AnyBus-X AnyBus-X module.
- J1939 network connection.
- Modbus RTU network connection.
- Modbus RTU master device.
- 24 VDC power connection
- PC to execute AnyBus-X Configuration Tool (BWConfig).
- RS-232 null-modem cable to connect PC running BWConfig to the Any-Bus-X.

#### **Optional Hardware**

• DIN rail to mount the AnyBus-X.

#### **Required Software**

- AnyBus-X Configuration Tool software (BWConfig) to configure the AnyBus-X.
- BWConfig requires that the PC be running Microsoft Windows 95, 98, NT, or 2000.

#### <span id="page-9-0"></span>**Hardware Description**

The AnyBus-X J1939 to Modbus Interface has a 15-pin D-Subminiature connector for power and network connections. This connector has pins for module power, J1939 CAN connections, and Modbus RS-485 connections. See ["Installa](#page-10-2)[tion" Page 2-1](#page-10-2) for details on using this connector.

A 25-pin D-Subminiature connector is provided for connection to a PC running the AnyBus-X Configuration Tool. This is a standard RS-232 DTE connection and will require a null-modem cable (pins 2 and 3 swapped) to connect the module to a PC serial port. See ["Installation" Page 2-1](#page-10-2) for details on using this connector.

The front of the module has a set of 3 LEDs that are used for status indication. These LEDs provide visual status for the overall module, the J1939 interface, and the Modbus interface. See ["Status and Diagnostics" Page 7-1](#page-46-2) for details on how the LEDs are used.

The back of the module has a DIN rail mount to allow the module to be mounted on a DIN rail.

## <span id="page-10-2"></span>**Installation**

## <span id="page-10-1"></span><span id="page-10-0"></span>**Power and Network Connector**

The power and network connector is the 15-pin D-Subminiature female connector on the end of the AnyBus-X. Connections to be made are illustrated in [Figure 2-1](#page-10-3).

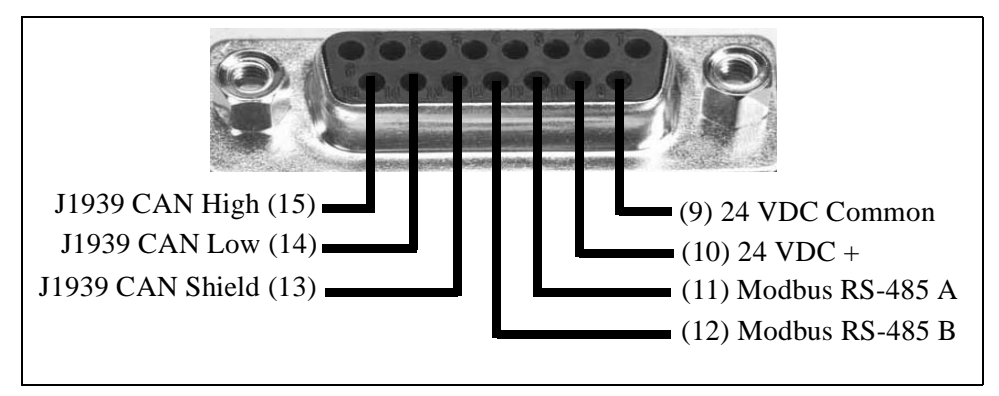

**Figure 2-1 Power and Network Connector**

## <span id="page-10-3"></span>**Power Connection**

The AnyBus-X requires 24 volts DC power. Power is applied to pins 9 and 10 of the 15-pin D-Sub connector. The module will start immediately when power is applied (There is no On/Off switch on the module).

#### **Modbus Network Connection**

The RS-485 signals for the Modbus network are connected to pins 11 and 12 of the 15-pin D-Sub connector. The "A" signal should be connected pin 11, the "B" to pin 12.

The A and B signal lines should be connected to the A and B connections respectively on all devices on the network. The signal lines should not be swapped on any device connection.

Note: Some RS-485 equipment uses "+" and "-" descriptors to label the signal lines. The "-" corresponds to "A". The "+" corresponds to "B".

#### **J1939 Network Connection**

The J1939 CAN lines are connected to pins 14 and 15, with the CAN shield connected to pin 13 of the 15-pin D-Sub connector. CAN Low is connected to pin 14, CAN High to pin 15.

The CAN High and Low signal lines should be connected to the CAN High and Low connections respectively on all devices on the network. The signal lines should not be swapped on any device connections.

### <span id="page-12-0"></span>**Configuration Port Connector**

The configuration port is the 25-pin D-Subminiature female connector on the end of the AnyBus-X. The connector has a standard RS-232 DTE pin configuration. The connections to be made are shown in [Figure 2-2.](#page-12-1)

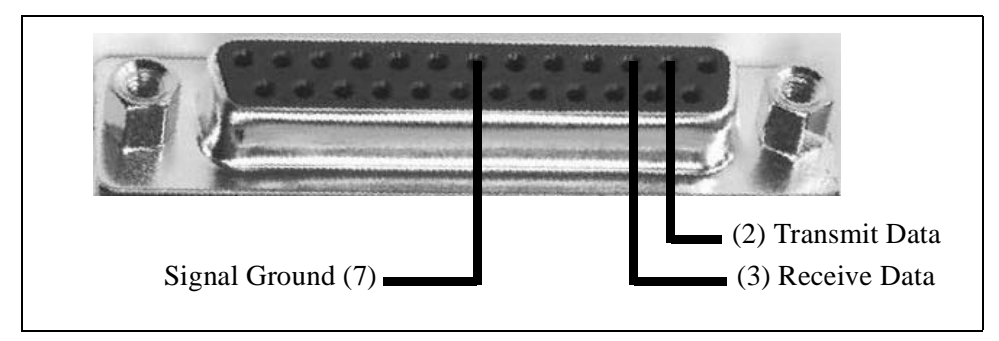

**Figure 2-2 Configuration Port Connector**

<span id="page-12-1"></span>The AnyBus-X is connected to a PC for configuration using a null-modem cable. A null-modem cable has pins 2 and 3 swapped so that the PC's Transmit line is connected to the AnyBus-X's Receive line, and the PC's Receive line is connected to the AnyBus-X's Transmit line.

**Note:** The AnyBus-X does not make use of the modem control signals specified for a DTE connector. Connecting the module through devices, such as isolation modules, which assume control of these lines may cause the BWConfig communications to be unreliable.

# <span id="page-13-2"></span>**Configuration**

<span id="page-13-0"></span>This chapter describes how the AnyBus-X J1939 to Modbus Interface is configured using the AnyBus-X Configuration Tool (BWConfig). Detailed descriptions of each configurable parameter in the AnyBus-X are provided as well as how they are set in the tool.

The next chapter walks the reader through the configuration of an example application to illustrate how the configurable parameters are used in a real-world application.

## <span id="page-13-1"></span>**AnyBus-X Configuration Tool (BWConfig)**

The AnyBus-X Configuration Tool allows you to configure the parameters associated with the Modbus and J1939 network interfaces as well as to set up the contents and layout of the I/O table.

BWConfig is a Microsoft Windows application that communicates with a Any-Bus-X over a standard RS-232 serial link using the PC serial port. BWConfig is compatible with Microsoft Windows 95, 98, NT and 2000.

## **Installing the Tool**

Install BWConfig from the CD by running *Setup.exe* which is found in the CD's root directory.

If you have downloaded BWConfig from the web site, unzip the downloaded file into a temporary directory and run *Setup.exe* which is found in the temporary directory.

### **Connecting to the AnyBus-X Module**

Connect the PC running BWConfig to the AnyBus-X module using a standard Null-Modem (pins 2 and 3 swapped) serial cable between the PC serial port and the 25-pin D-Sub connector on the module. It does not matter which PC serial port you use, BWConfig will scan each available port and detect the connection automatically.

#### **Starting the Tool**

Launch BWConfig from the *AnyBus-X Configuration* folder in the Windows Start Menu.

When BWConfig is started, it will attempt to locate a AnyBus-X module on one of the PC serial ports. If a module is found, the status area of the tool will be updated to show the module type and status of the module that was located.

If a module is not connected to the PC, or is powered off, when the tool is started, the status area will indicate that no module was detected. Make sure that the module is powered and the connection is made, then press the Refresh button on the BWConfig tool bar; this will cause the tool to rescan the serial ports for a module.

## **BWConfig User Interface**

The AnyBus-X Configuration Tool's user interface is shown in [Figure 3-1.](#page-15-0)

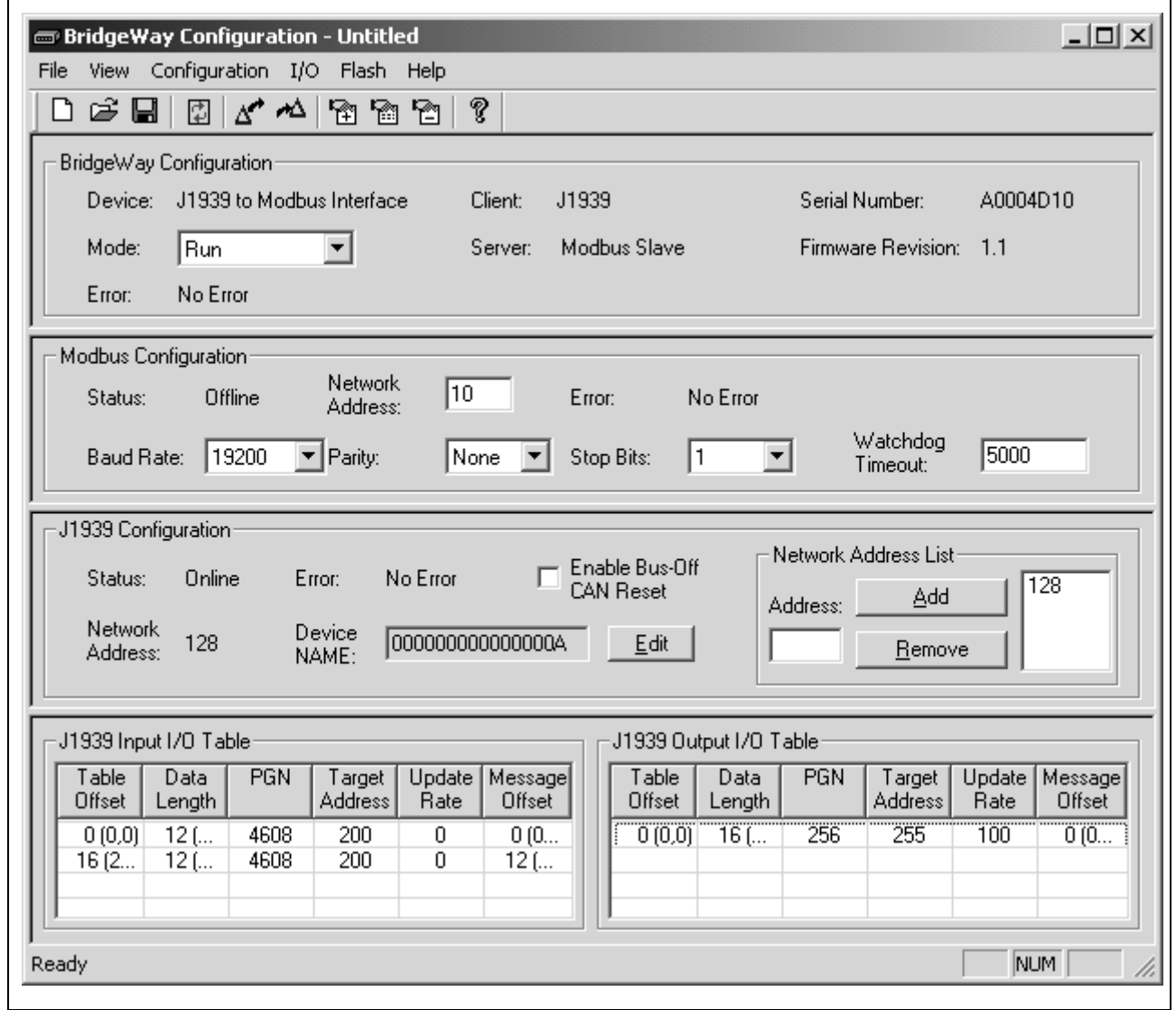

<span id="page-15-0"></span>**Figure 3-1 BWConfig User Interface**

## Display Panes

The BWConfig display is divided into 4 panes.

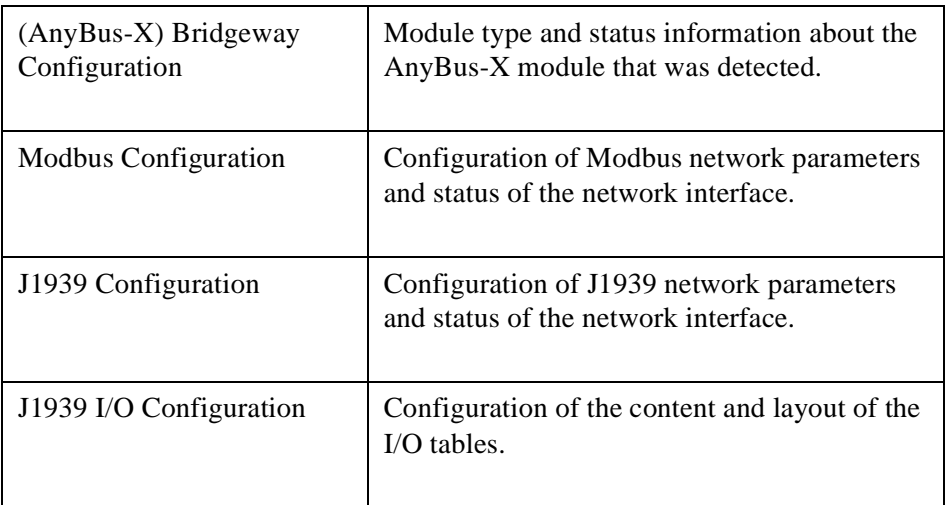

## **Tool Operations**

The following operations are available through the BWConfig menus and tool bar.

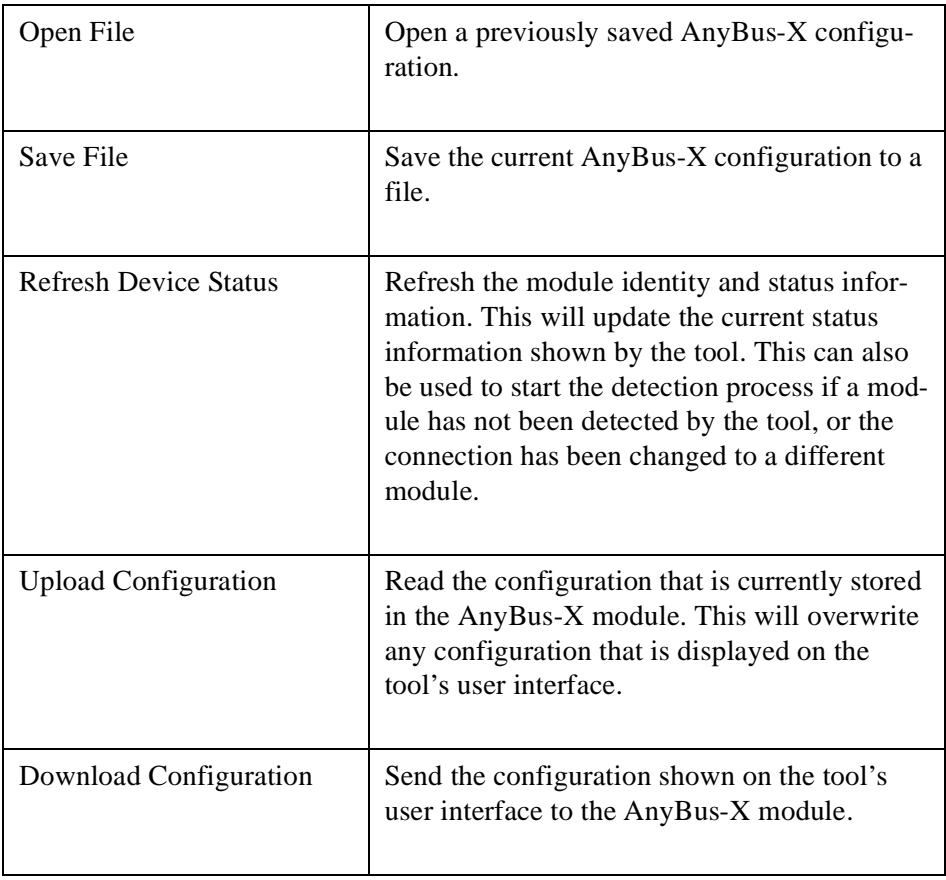

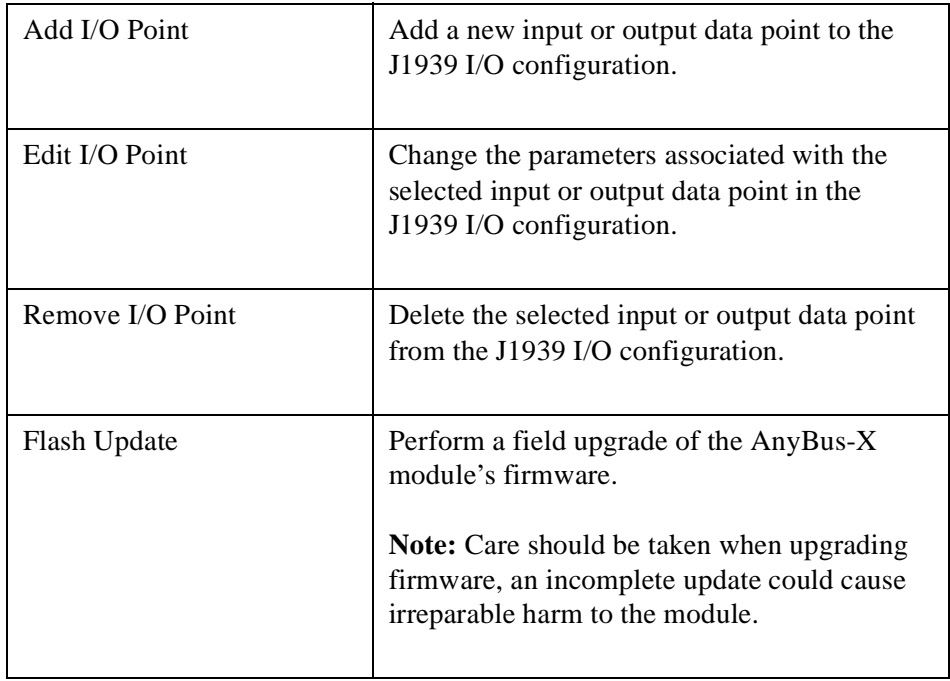

## <span id="page-18-0"></span>**Modbus Network Configuration**

The Modbus network configuration contains the parameters used to control the behavior of the Modbus serial interface. The parameters are described in [Table 3-](#page-18-1) [1](#page-18-1) below. Refer to [Figure 3-1](#page-15-0) to see how each parameter is displayed on the user interface.

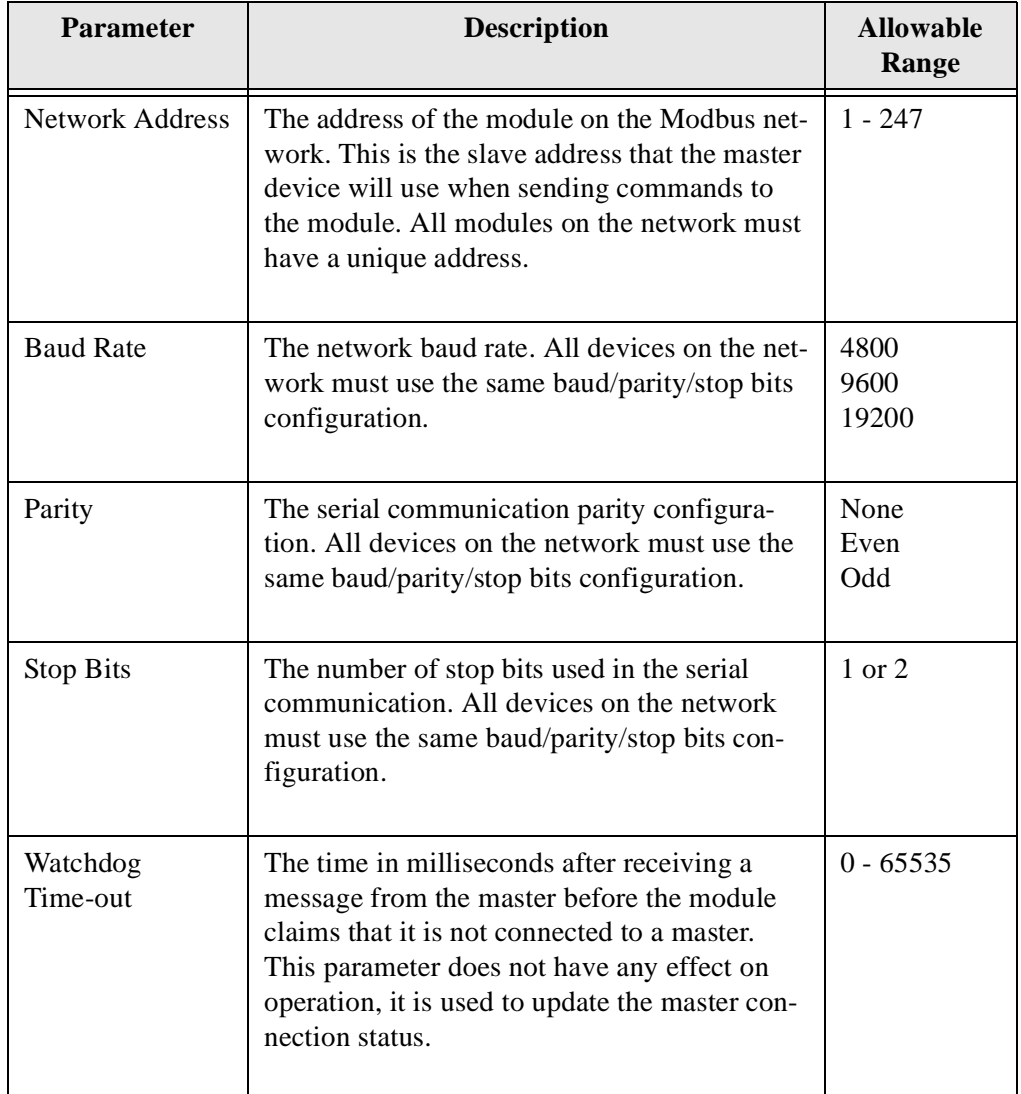

#### **Table 3-1 Modbus Network Configuration Parameters**

<span id="page-18-1"></span>**Note:** The Modbus serial interface is configured during AnyBus-X initialization. If the network configuration is changed, the module must be power cycled before the changes will take effect.

## <span id="page-19-0"></span>**J1939 Network Configuration**

The J1939 network configuration contains the parameters used by the AnyBus-X for J1939 address management and other network interface options. The parameters are described in [Table 3-2](#page-19-1) below. Refer to [Figure 3-1](#page-15-0) to see how each parameter is displayed on the user interface.

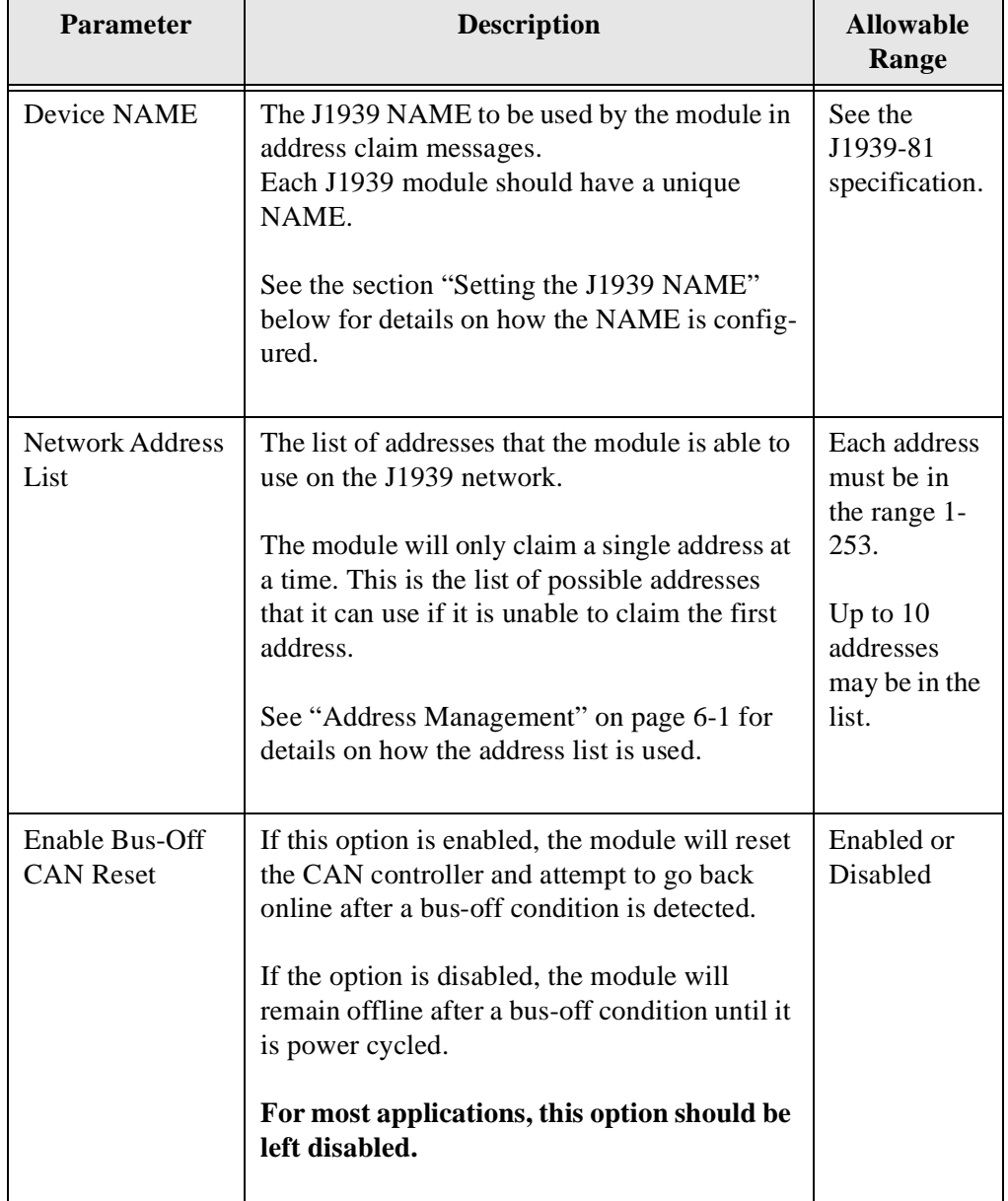

<span id="page-19-1"></span>**Table 3-2 J1939 Network Configuration Parameters**

**Note:** The J1939 interface is configured during AnyBus-X initialization. If the network configuration is changed, the module must be power cycled before the changes will take effect.

#### <span id="page-20-0"></span>**Setting the J1939 NAME**

The J1939 Device NAME dialog is shown in [Figure 3-2.](#page-20-1)

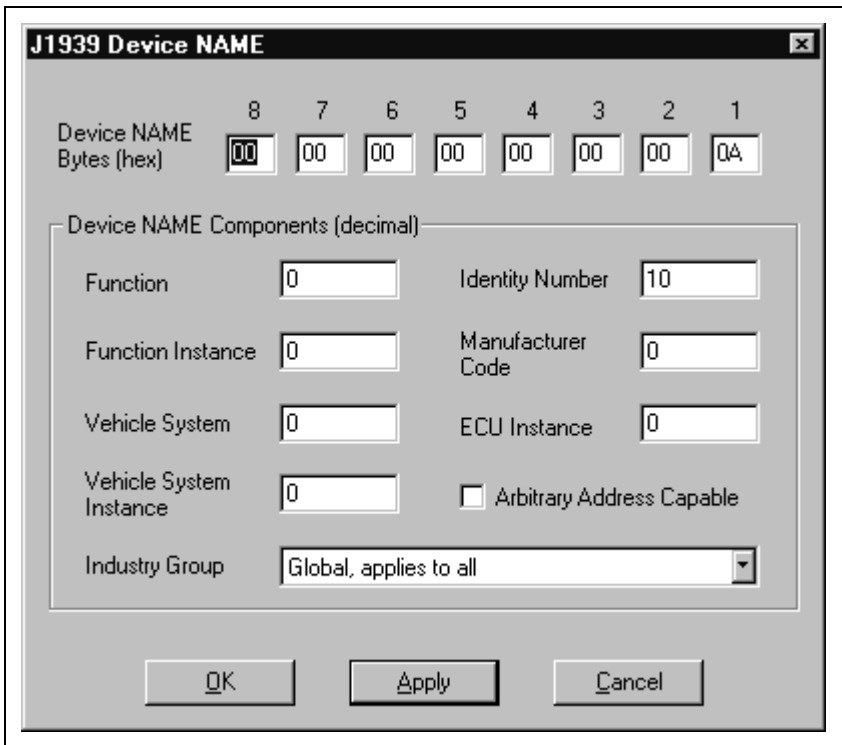

**Figure 3-2 J1939 Device NAME Dialog**

<span id="page-20-1"></span>The NAME is a 64-bit value that must be unique for every module on a given J1939 network. The meaning and format of the data contained in the NAME value is defined in the J1939-81 specification.

The NAME value can be set 2 ways using the J1939 Device NAME dialog: directly or by component. To set the NAME value directly, simply type the desired value of each of the 8 bytes in hexadecimal using the top fields of the dialog. Each component of the NAME value is broken out and displayed in the lower fields of the dialog; components can be edited individually using these fields. Pressing the Apply button will update either set of fields to reflect the changes that were made.

### <span id="page-21-0"></span>**J1939 I/O Configuration**

The J1939 I/O configuration is used define the content and format of the I/O table. Data from J1939 messages that are to be monitoring or transmitted are mapped to locations within the Input or Output tables respectively.

#### **Inputs Versus Outputs**

The Input table holds data that is collected from the J1939 network and can be read by the Modbus master. Input data points are associated with data from messages that are received on the J1939 network.

The Output table holds data that is written by the Modbus master and will be transmitted on the J1939 network. Output data points are associated with data of messages that will be transmitted on the J1939 network.

#### **Data Point Parameters**

Each data point defines a single piece of data in the either the Input or Output table. The data point parameters are organized in columns in the J1939 I/O configuration editor, shown in [Figure 3-3](#page-21-1). Note that both Input and Output data points have the same parameters.

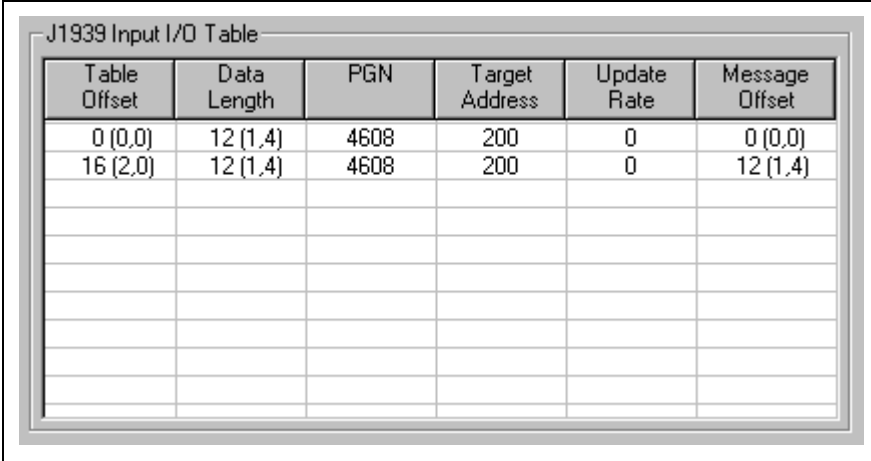

#### **Figure 3-3 J1939 I/O Data Point Configuration**

<span id="page-21-1"></span>The parameters associated with I/O data points are described in [Table 3-3.](#page-22-0)

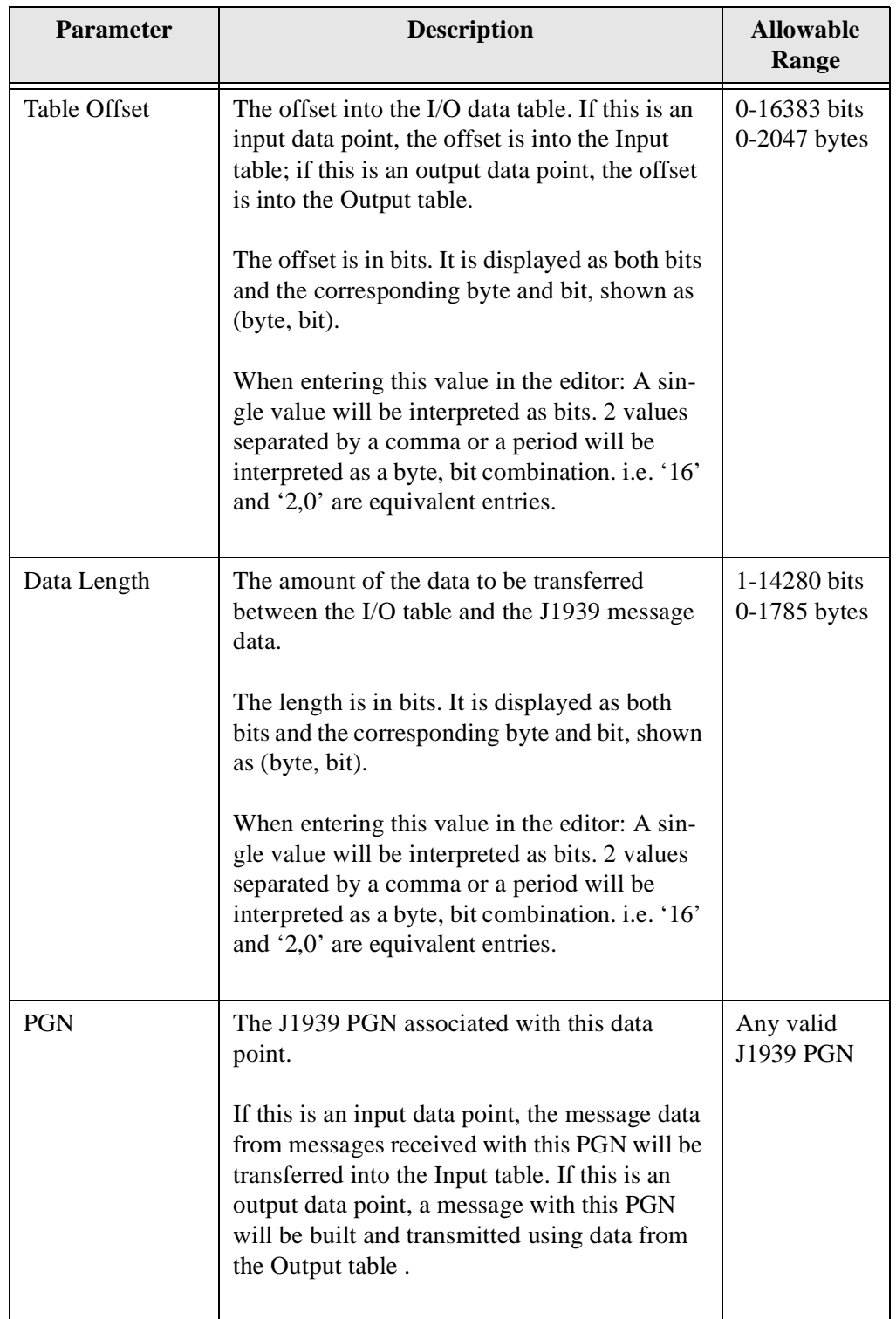

## <span id="page-22-0"></span>**Table 3-3 J1939 I/O Data Point Parameters**

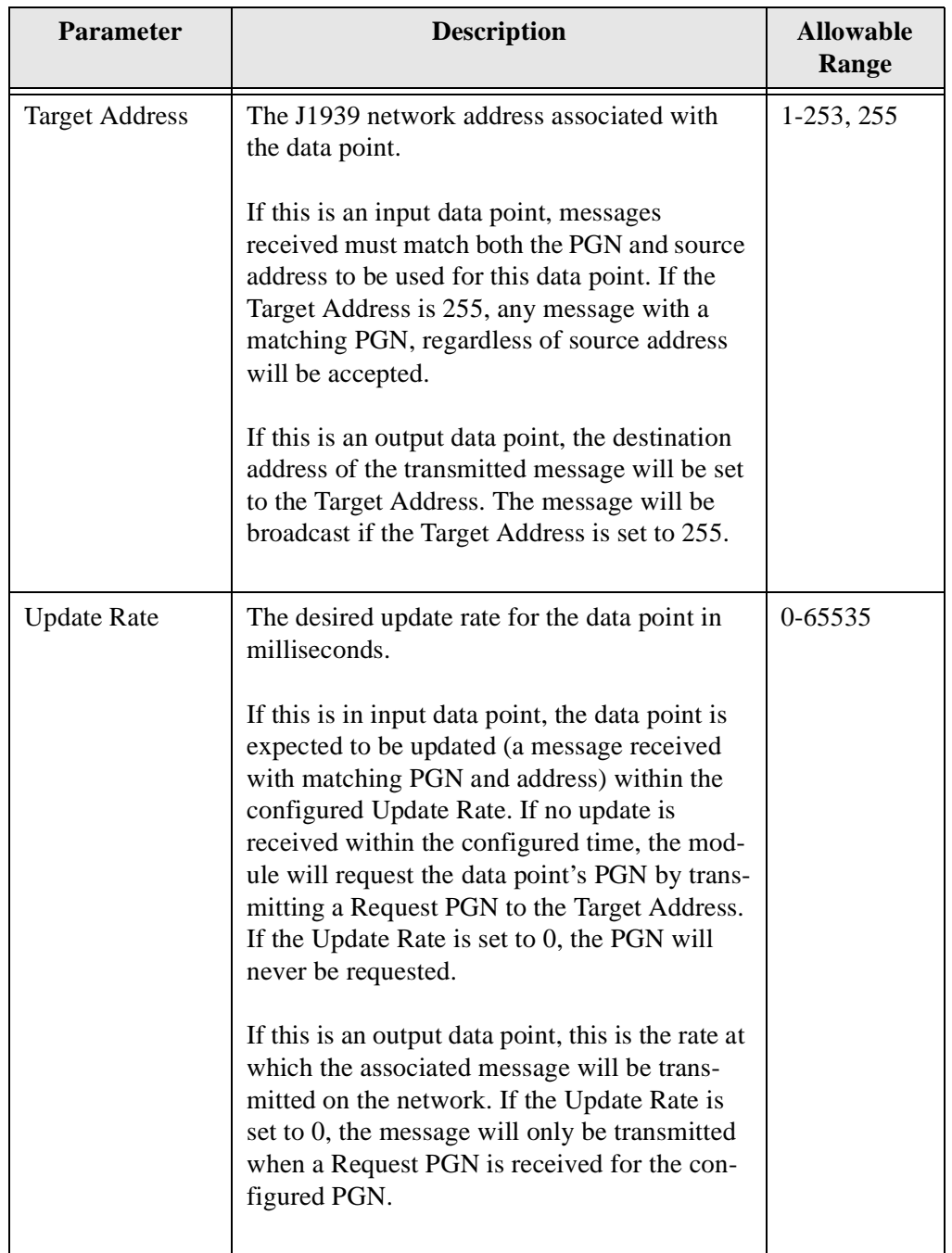

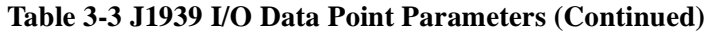

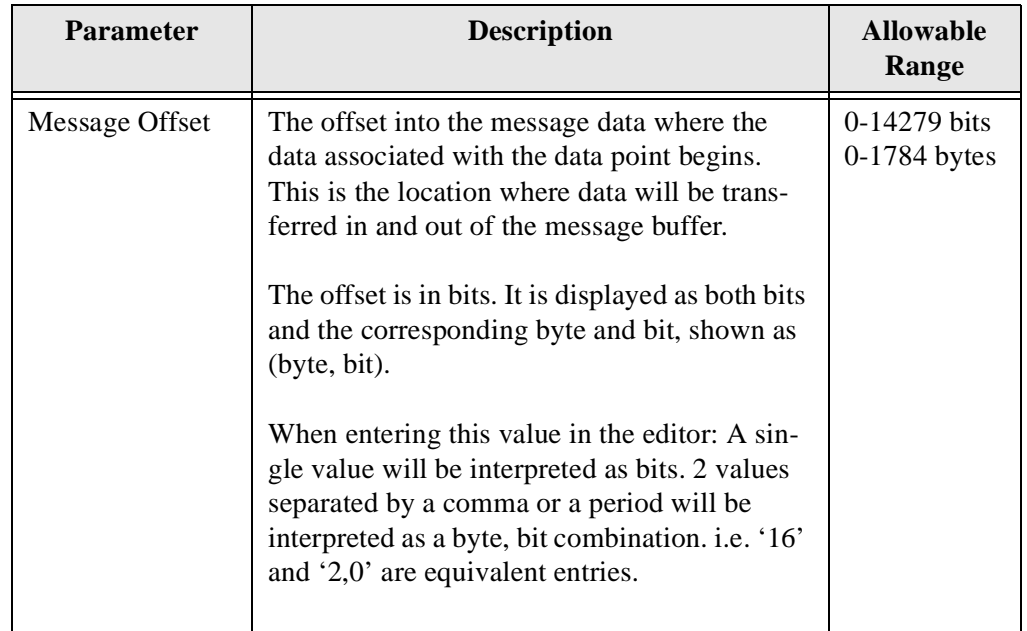

**Table 3-3 J1939 I/O Data Point Parameters (Continued)**

**Note:** The J1939 I/O configuration is initialized at module bootup and whenever a new configuration is downloaded to the module from BWConfig. Any changes made to the I/O configuration will take place immediately after the configuration is downloaded to the module.

## **Example Application**

## <span id="page-25-1"></span><span id="page-25-0"></span>**Scenario**

A system controller (PLC) on Modbus requires some data that is collected by an ECU on J1939. There is also a piece of data that is determined by the system controller that would be beneficial for some of the ECUs that are on the J1939 network.

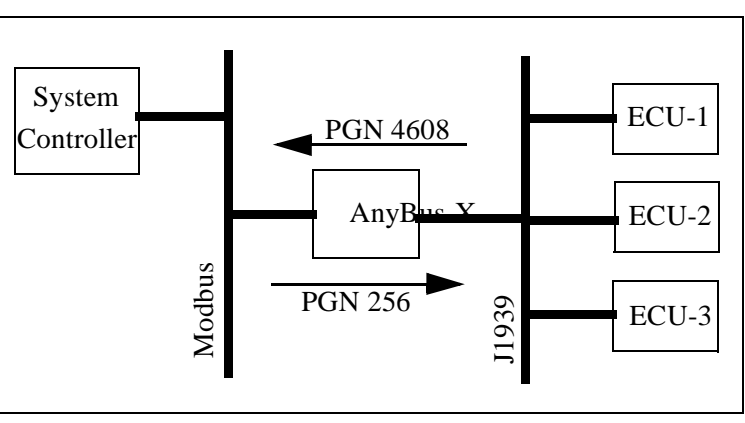

**Figure 4-1 Example Application Network Diagram**

The data required by the system controller is contained in the PGN 4608 message as 2 12-bit values. The values are packed into the first 3 bytes of the message as shown in [Figure 4-2](#page-25-2) below.

| <b>Bit</b>  |                      |                     |  |  |                        |  |  |  |
|-------------|----------------------|---------------------|--|--|------------------------|--|--|--|
| <b>Byte</b> |                      |                     |  |  |                        |  |  |  |
|             | Value #1 bits 0-7    |                     |  |  |                        |  |  |  |
|             |                      | Value $#2$ bits 0-3 |  |  | Value $#1$ bits $8-11$ |  |  |  |
|             | Value $#2$ bits 4-11 |                     |  |  |                        |  |  |  |

**Figure 4-2 Example PGN 4608 Message Data Format**

<span id="page-25-2"></span>The data from the system controller is to be produced using PGN 256. The data is a 16-bit value and will be placed into the first 2 bytes of the message data.

### <span id="page-26-0"></span>**Modbus Network Configuration**

The Modbus network configuration must be set so that the serial communication parameters match those of the system controller and the rest of the Modbus network. The system controller is running the network at 19200 baud with no parity and 1 stop bit. The Modbus network configuration dialog from BWConfig is shown in [Figure 4-3.](#page-26-2)Refer to ["Configuration" on page 3-1](#page-13-2) for more details on BWConfig.

<span id="page-26-2"></span>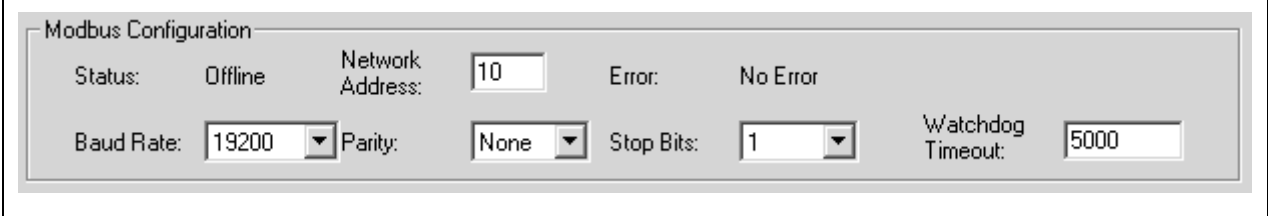

**Figure 4-3 Example Modbus Network Configuration**

The AnyBus-X's Modbus network address must be set to an unused address on the Modbus network. The master connection time-out has been set to 5 seconds.

## <span id="page-26-1"></span>**J1939 Network Configuration**

The J1939 network configuration dialog from BWConfig is shown in [Figure 4-4](#page-26-3). Refer to ["Configuration" on page 3-1](#page-13-2) for more details on BWConfig.

<span id="page-26-3"></span>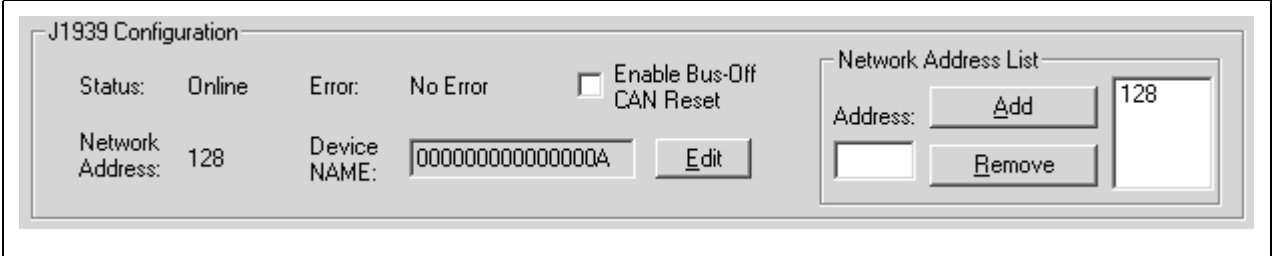

#### **Figure 4-4 Example J1939 Network Configuration**

The J1939 device NAME has been set to an arbitrary value for the purpose of this example. The NAME should be set according to the vendor and application where the module is being used based on the J1939 specification.

The network address list is set to a single address of 128.

## <span id="page-27-0"></span>**J1939 I/O Configuration**

#### **Input Data Points**

The input data points are responsible for determining where in the Input table the J1939 data is to be placed. It is desirable to be able to address the 2 values in our example as individual registers in Modbus. Since the values are packed into 3 bytes in the J1939 message, they need to be parsed out into 2 register locations in the Input table.

Since Modbus registers are addressed as16-bit words, each Modbus register occupies 2 bytes in the Input table. Placing values into Modbus registers requires that values be placed on even byte boundaries in the Input table (0, 2, 4,...).

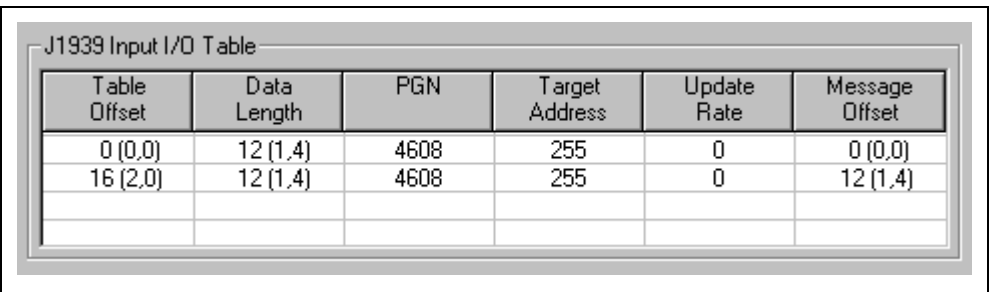

The resulting J1939 input configuration from BWConfig is shown below.

### **Figure 4-5 Example J1939 Input Configuration**

2 data points have been defined, 1 for each value in the message. The first data point copies the first value (12 bits starting at the beginning of the message) into the first word of the Input table. The second data point copies the second value (12 bits starting 12 bits into the message) into the second word of the Input table.

Both data points monitor the network for messages with PGN 4608 and any source address (Target Address 255 specifies "don't care" source address).

The resulting Input table provides the following Modbus register addresses: 30001 Value #1 30002Value #2

#### **Output Data Points**

The output data points determine what PGNs are going to be produced by the AnyBus-X on J1939, and what the content of those PGN messages is going to be.

Since the example application only needs to produce 16 bits of data in a single PGN message, the resulting configuration is quite simple. It is shown in [Figure 4-](#page-28-0) [6.](#page-28-0)

| Table<br>Offset | Data<br>Length | <b>PGN</b> | Target<br>Address | Update<br><b>Rate</b> | Message<br>Offset |
|-----------------|----------------|------------|-------------------|-----------------------|-------------------|
| 0(0,0)          | 16(2,0)        | 256        | 255               | 100                   | 0(0,0)            |

**Figure 4-6 Example J1939 Output Configuration**

<span id="page-28-0"></span>The single data point specifies that 2 bytes of data from the first word of the Output table is going to be copied into the first 2 bytes of the message. The message will be transmitted with a PGN of 256 every 100ms. The message will be broadcast (Target Address 255) so that it can be seen by everyone on the network.

The Modbus register address 40001 will be used by the system controller to set the data for the message.

## **Modbus Interface**

## <span id="page-29-1"></span><span id="page-29-0"></span>**Network Communication**

#### **Protocol**

The AnyBus-X J1939 to Modbus Interface supports the Modbus RTU serial protocol. The module acts as a Modbus slave on the network. i.e. The module does not transmit any messages on the network unless they have been requested by the Modbus master.

#### **Serial Communication Parameters**

The AnyBus-X supports the following serial communication parameters:

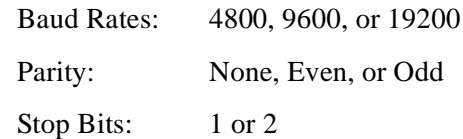

### **Modbus Frame Delimiting**

The AnyBus-X's Modbus interface utilizes quiet bus time to delimit Modbus frames. In accordance to the Modbus RTU specification, a quiet time of at least 3.5 character times indicates the end of a frame.

**Note:** This has been know to cause some issues with some Modbus scanners that do not adhere to this rule, especially PC based scanners. If the Modbus scanner does not insert adequate quiet time between messages, it is possible that the Any-Bus-X may miss frames, causing a response time-out at the master.

## <span id="page-30-0"></span>**Supported Modbus Functions**

The Modbus function codes supported by the Modbus interface are listed in the table below.

| <b>Function</b><br>Code | <b>Name</b>                     | <b>Description</b>                                                                                      |
|-------------------------|---------------------------------|----------------------------------------------------------------------------------------------------|
| 1                       | <b>Read Coil Status</b>         | Read the state of 1 or more bits in the Output<br>table.                                                |
| $\overline{2}$          | Read Input<br><b>Status</b>     | Read the state of 1 or more bits in the Input<br>table.                                                 |
| 3                       | Read Holding<br>Registers       | Read the value of 1 or more words from the<br>Output table.                                             |
| $\overline{4}$          | Read Input<br>Registers         | Read the value of 1 or more words from the<br>Input table.                                              |
| 5                       | Force Single<br>Coil            | Set the state of a single bit in the Output table.                                                      |
| 6                       | Preset Single<br>Register       | Set the value of a single word in the Output<br>table.                                                  |
| $\overline{7}$          | Read Exception<br><b>Status</b> | Read the exception status register. See "Excep-<br>tion Status Register" on page 5-3.                   |
| 8                       | Diagnostics                     | Diagnostic functions. See "Diagnostic Sub-<br>functions" on page 5-3.                                   |
| 15                      | Force Multiple<br>Coils         | Set the state of 1 or more bits in the Output<br>table.                                                 |
| 16                      | Preset Multiple<br>Registers    | Set the value of 1 or more words in the Output<br>table.                                                |
| 22                      | Mask Write<br>Register          | Set the value of a word in the Output table<br>based on the AND and OR Mask provided.                   |
|                         |                                 | The register is set using the following formula:<br>$(Reg \wedge ANDMask) \vee (ORMask \wedge ANDMask)$ |

**Table 5-1 Supported Modbus Function Codes**

## <span id="page-31-1"></span>**Exception Status Register**

The exception status register returned in response to Modbus function 7 is a bit string with the following bit definition.

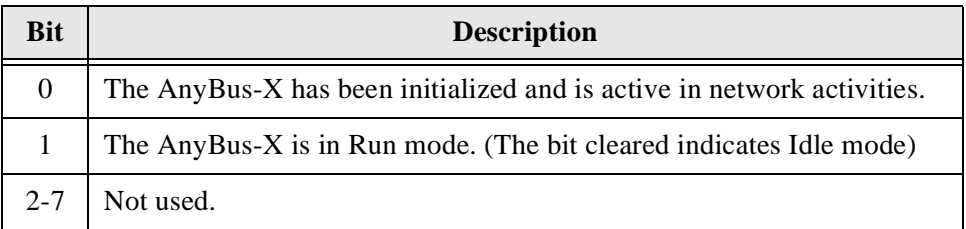

#### **Table 5-2 Modbus Exception Status Register Bit Definitions**

## <span id="page-31-0"></span>**Diagnostic Subfunctions**

The Modbus diagnostic function (function 8) in the AnyBus-X supports the following subfunctions.

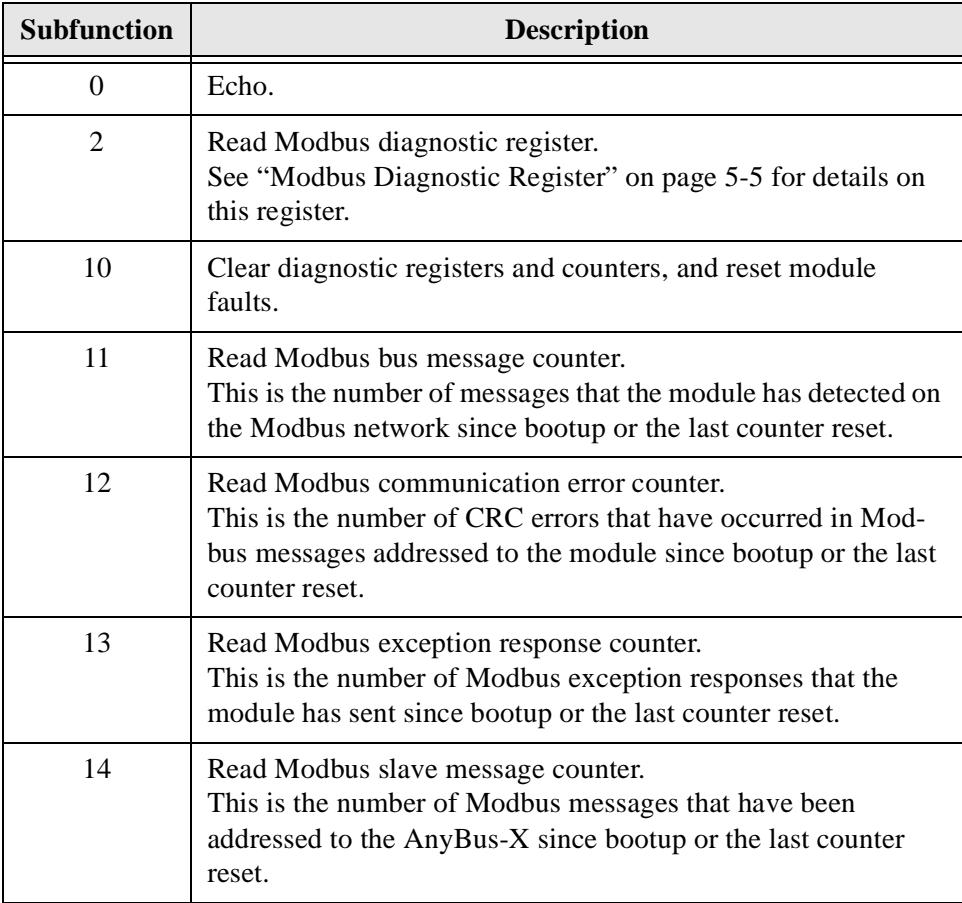

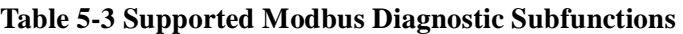

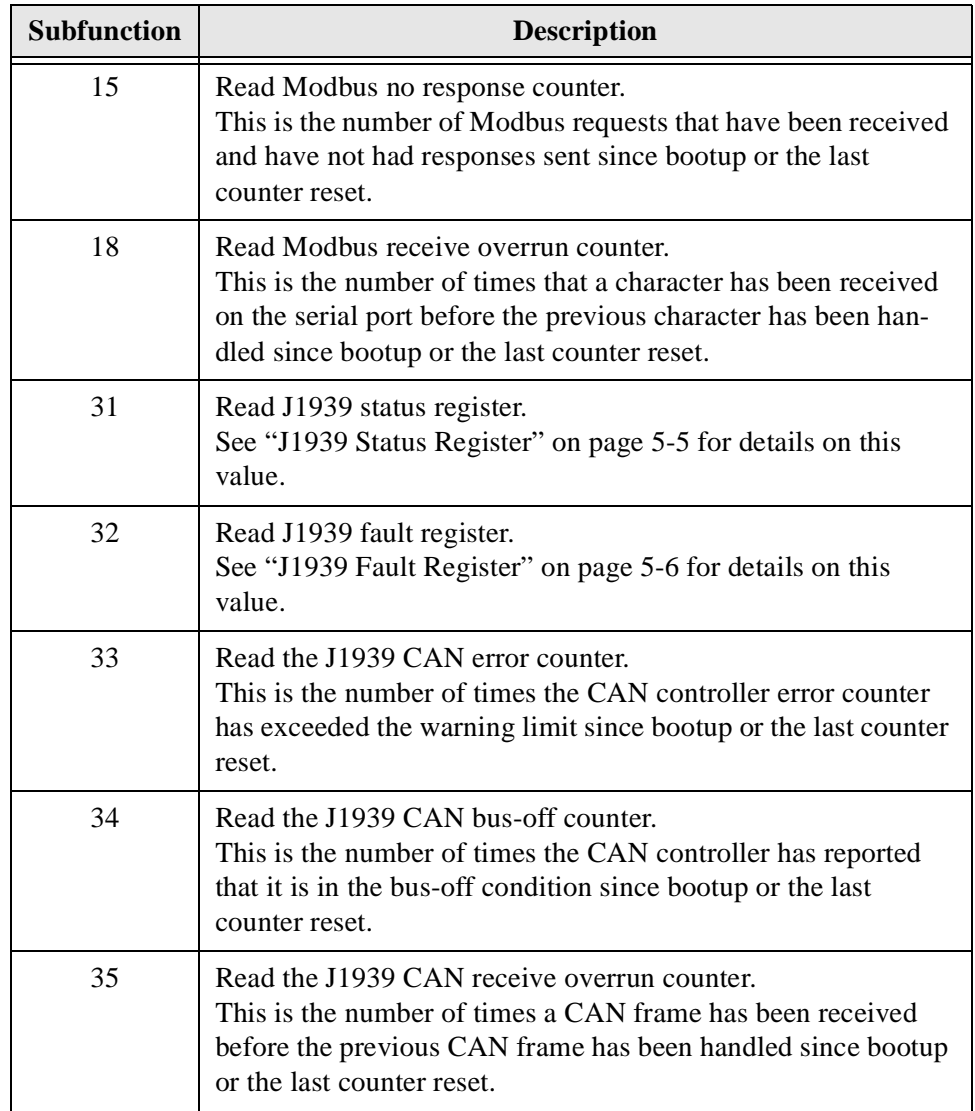

**Table 5-3 Supported Modbus Diagnostic Subfunctions (Continued)**

## <span id="page-33-0"></span>**Modbus Diagnostic Register**

The Modbus diagnostic register is a bit string that indicates the current status of the Modbus network interface and any faults that may have occurred.

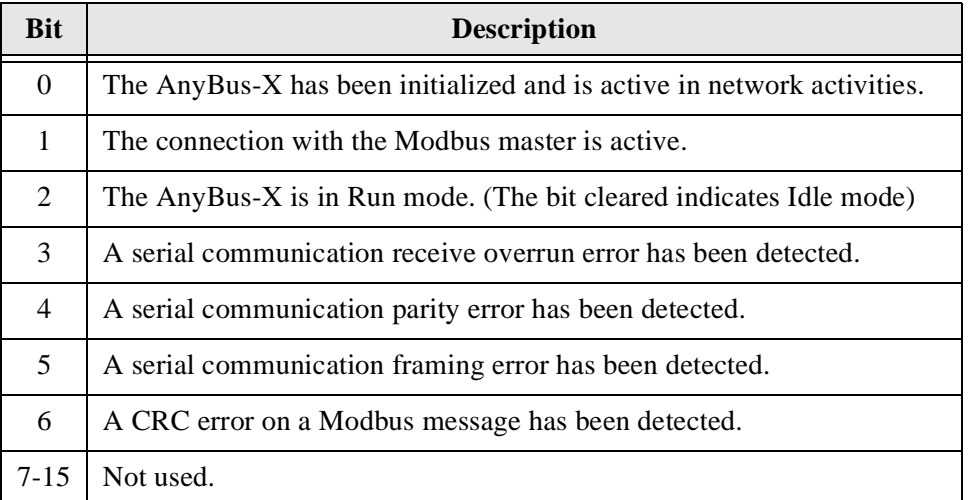

## **Table 5-4 Modbus Diagnostic Register Bit Definitions**

#### <span id="page-33-1"></span>**J1939 Status Register**

The J1939 status register is an enumerated value that indicates the current status

of the J1939 interface.

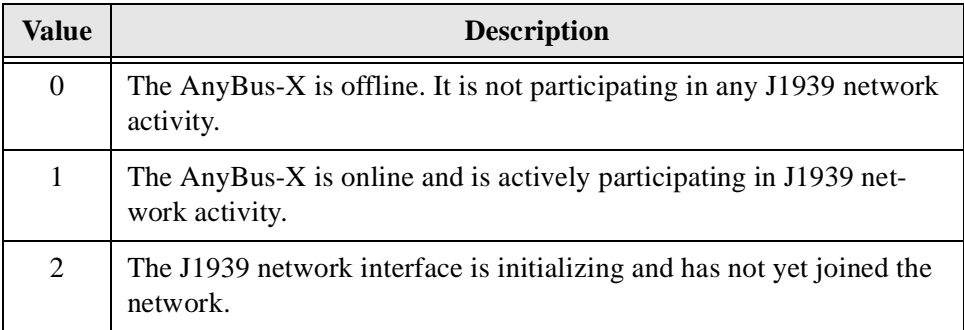

#### **Table 5-5 J1939 Status Register Values**

## <span id="page-34-0"></span>**J1939 Fault Register**

The J1939 fault register is a bit string that indicates the faults that have been

detected in the J1939 network interface.

| <b>Bit</b>     | <b>Description</b>                                                                                                    |
|----------------|----------------------------------------------------------------------------------------------------|
| $\Omega$       | The address claim has failed. The AnyBus-X was unable to claim a<br>unique J1939 network address and join network activity. |
| 1              | The CAN error counter has exceeded its warning limits at least one time<br>since bootup or the last fault reset.            |
| 2              | The CAN controller has reported a bus-off condition at least one time<br>since bootup or the last fault reset.              |
| 3              | A CAN receive overrun condition was detected at least one time since<br>bootup or the last fault reset.                     |
| $\overline{4}$ | A J1939 transport protocol error has occurred at least one time since<br>bootup or the last fault reset.                    |
| 5              | A receive message queue has overflowed at least one time since bootup<br>or the last fault reset.                           |
| 6              | A transmit message queue has overflowed at least one time since<br>bootup or the last fault reset.                          |
| $7 - 15$       | Not used.                                                                                                    |

**Table 5-6 J1939 Fault Register Bit Definitions**

## <span id="page-35-0"></span>**Modbus Addressing**

The I/O data tables are addressed directly using standard Modbus addressing. Modbus functions that reference outputs (coils and holding registers) will address the Output table. Modbus functions that reference inputs (inputs and input registers) will address the Input table.

Only the areas of the I/O tables that are configured with J1939 I/O data points are addressable. If a Modbus request is made to an address outside of the configured I/O table space, an exception response will be returned to the Modbus master.

### **Register Functions**

Modbus functions that use Word addressing address the I/O tables using 16-bit words. The first byte of the table is addressed as one, word address two accesses the third byte of the table, and so on.

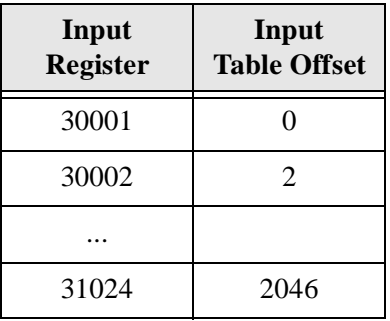

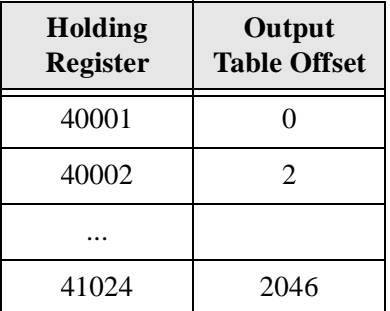

## **Bit Functions**

Modbus functions that use Bit addressing will address the I/O tables by bits. Bits

1-8 address the first byte of the table, bits 9-16 the second byte, and so on.

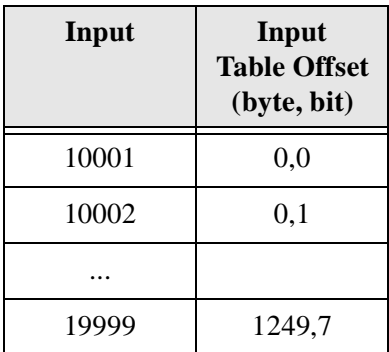

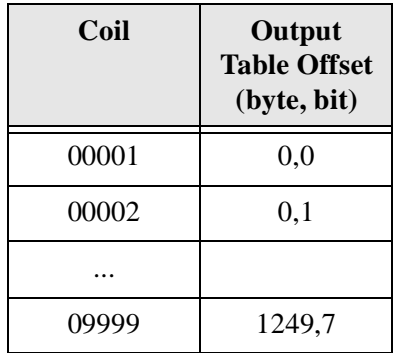

### <span id="page-37-0"></span>**Diagnostic Registers**

Due to the fact that many Modbus devices do not support the diagnostic functions (function 8), the diagnostic information has been made available at a special range of register addresses to allow it to be accessed using the register read and write functions. Every operation that is available through the function 8 interface is also available using common register functions.

The following register addresses are defined to retrieve diagnostic information from the AnyBus-X. They can be read using Modbus function 4. See ["Diagnos](#page-31-0)[tic Subfunctions" on page 5-3](#page-31-0) for an explanation of each diagnostic value.

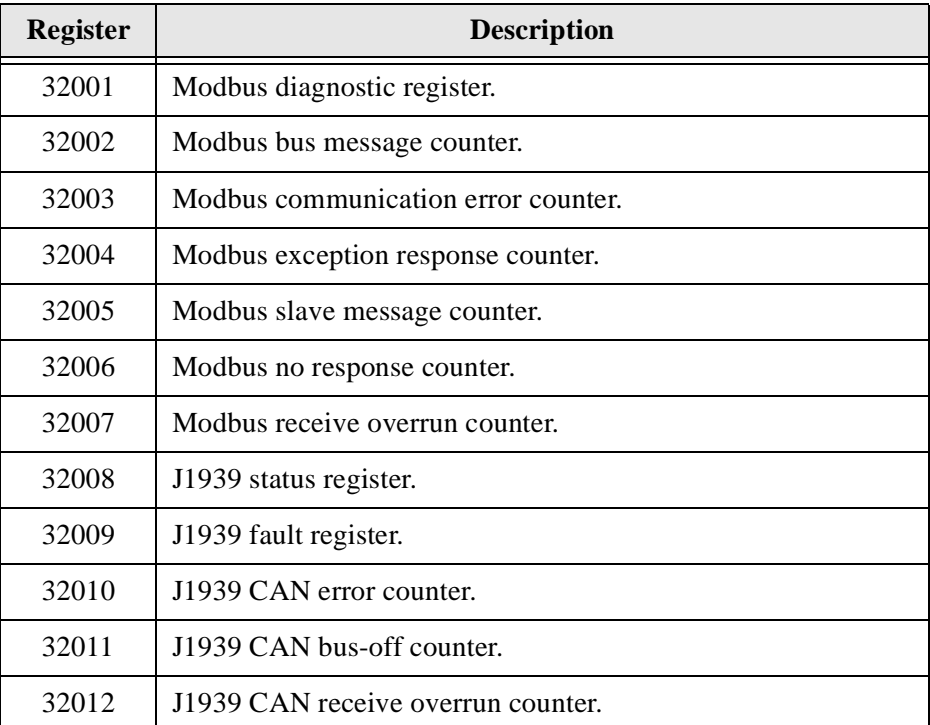

**Table 5-7 Input Register Addresses for Diagnostics** 

The following register address is defined to reset diagnostic information and faults in the AnyBus-X. It can be written using Modbus functions 6 and 16.

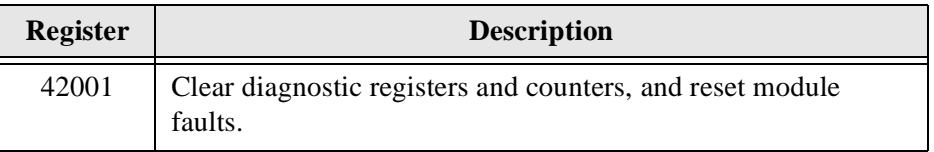

**Table 5-8 Holding Register Addresses for Diagnostics**

#### <span id="page-38-0"></span>**Interaction with I/O Tables**

#### **I/O Table Updates**

The Modbus interface in the AnyBus-X accesses the I/O tables as Modbus requests are processed; there is no buffering or timed updates of the I/O within the module. Safeguards are in place to ensure data integrity by prohibiting simultaneous access by the J1939 and Modbus interfaces. There is no synchronization between the 2 network interfaces.

When a Modbus request to read data from the Input or Output table is received, the module will retrieve the data that is currently at the location in the table specified by the requested address. This data will be the value that was placed there by the last write to the location by either network interface.

When a Modbus request to write data to the Output table is received, the module will copy the data to the location in the Output table specified by the requested address. This data is available to be read by either network interface as soon as it has been written.

#### **Data Endian-ness**

Modbus is a big endian network protocol. i.e. All values are sent most significant byte first. J1939 is a little endian protocol; values are transmitted least significant byte first. In an attempt to alleviate most of the frustration that can occur trying to translate data in the controller used as the Modbus master, the AnyBus-X automatically swaps word (register) data as it is transferred between the I/O tables and the Modbus network.

## **J1939 Interface**

### <span id="page-39-2"></span><span id="page-39-1"></span><span id="page-39-0"></span>**Address Management**

The AnyBus-X address management is responsible for bringing the module online on the J1939 network with a unique network address in accordance to the J1939- 81 specification. The address management will claim a configured address, if possible, and protect it against lower priority contending address claims. If a configured address is unable to be uniquely claimed, or is lost due to a higher priority contending claim, the module will be taken offline.

This manual will not discuss the address management protocol in detail; readers should reference the J1939-81 specification for complete details. The scope of this section is to explain how the configuration of the address list affects address management.

#### **Single Configured Address**

If a single address is configured in the address list, the module will attempt to claim that address. If the configured address is successfully claimed, the module will join the J1939 network using that address. If the address cannot be claimed, the module remains offline.

#### **Multiple Configured Addresses**

If more than one address is configured in the address list, the module will attempt to claim addresses in the order they appear in the list until it is either successful, or it runs out of addresses. Once an address is successfully claimed, the module will join the J1939 network using that address. If an address cannot be claimed, the module moves to the next address in the list and attempts to claim that address. If no addresses in the list can be claimed, the module remains offline.

#### **Address Loss**

If the module loses its current network address to a higher priority contending address claim, it will cease all network activity using that address. If the address list is configured with a single address, the module will remain offline after an address loss. If the address list has multiple addresses, the module will attempt to claim the next address on the list. If no addresses in the list can be successfully claimed, the module will remain offline.

#### **Invalid Addresses**

If the address configured is invalid (outside of the range 1-253), the module will remain offline and not attempt an address claim.

#### **Request for Address Claimed**

The AnyBus-X will respond to a Request for the Address Claimed PGN (0x00EE00) sent both destination specific and broadcast. The response is dependent on the current address management state, and is discussed below.

- If the module has successfully claimed an address and is online, the response will be an Address Claimed message with the current address.
- If the module is offline because it has lost its address to a higher priority claim and cannot successfully claim another address, the response will be a Cannot Claim Address message.
- If the module is in the process of attempting to claim an address, it will not respond to the request.
- If the module is offline because it has not yet attempted to claim an address, or the configured address is invalid, it will not respond to the request.

### <span id="page-40-0"></span>**Communications Methods**

The J1939 network interface supports reception and transmission of the following J1939 message types in accordance to the J1939-21 specification.

> •PDU1 destination specific •PDU1 broadcast •PDU2 (broadcast)

#### <span id="page-41-0"></span>**Message Transmission**

Messages are transmitted on the J1939 network according to the J1939 output configuration. Messages are assembled from data in the Output table and transmitted on a cyclic time basis, or in response to a request for the associated PGN.

#### **Data Point to Message Relationship**

Output data points with the same PGN and Target Address collectively define a single message to be transmitted on the network.

#### **Message Assembly**

Messages are assembled according to the output data points configured for the associated PGN and Target Address. Data is copied from the Output table to the message buffer based on the sizes and offsets of all output data points configured with the PGN and Target Address.

All bits in the message buffer that are not set from the Output table (ranges in the buffer that are not referenced by output data points) are set to 1.

The message length is set according to the size of the data point with the largest message offset. The length is rounded out to the nearest byte.

#### **Automatic Transmission**

Messages are transmitted automatically based on the Update Time parameter in the output data points associated with the message. The smallest, non-zero Update Time of all data points associated with the message will be used.

If the Update Time is configured as 0, no automatic transmission will occur for the message. The only way that a message configured in this way will be transmitted is if a request is received for the associated PGN.

Automatic transmission for a message will occur Update Time milliseconds after the last transmission of the message, regardless of whether the last transmission was automatic or a response to a request PGN.

#### **Handling Request PGNs**

Requests referencing a PGN in an output data point will cause a message transmission of that message. The message will be assembled and transmitted immediately in response to the request, regardless of the timing of the automatic transmission.

Requests received that reference a PGN not configured in an output data point will cause a NAK response if the request was destination specific. Broadcast requests for non-configured PGNs will be ignored.

#### **Destination Addresses**

The destination address used for message transmission is dependant on the associated output data point configuration or the request message, whichever caused the transmission. The rules for destination addressing follow.

- If the message PGN is a PDU2 type, all PDU2 messages are broadcast by definition.
- If the transmission is automatic and the Target Address set to 255, the message will be broadcast.
- If the transmission is automatic and the Target Address is not 255, the message will be destination specific to the Target Address.
- If the transmission is due to a request and the request was destination specific, the message will be destination specific to the source address of the request.
- If the transmission is due to a request and the request was broadcast, the message will be broadcast.

#### <span id="page-43-0"></span>**Receiving Messages**

#### **Handled Messages**

The following J1939 messages are handled by the AnyBus-X when they are

received from the network.

- Address Claimed messages are handled by address management. See ["Address Management" on page 6-1.](#page-39-1)
- Request for Address Claimed messages are handled by address management. See ["Address Management" on page 6-1.](#page-39-1)
- Request messages referencing a PGNs configured in output data points trigger message transmission for the associated message. See ["Message](#page-41-0)  [Transmission" on page 6-3](#page-41-0).
- Messages with PGNs and source addresses matching configured input data points trigger an Input table update. See "Input Table Update" below.

#### **Input Table Update**

Messages received with a PGN and source address matching that configured for an input data point will be parsed according to the configured data points.

Input data points are combined according to PGN and Target Address. All input data points with matching PGN and Target Address are combined to define the handling for a given message.

If the Target Address is configured as 255, all messages with a matching PGN will be parsed using the data point, regardless of source address. If the Target Address is not 255, received messages must match both the PGN and source address in order to be handled by the input data point. Received messages are handled by all input data points that meet these rules; a given message may be processed by more than one input data point.

If a received message passes an input data point's matching test, the data from its message buffer is copied to the Input table according to the data point configuration. Data of the configured length is copied from the configured message buffer offset to the configured Input table offset.

#### <span id="page-44-0"></span>**Transport Protocol for Large Messages**

The previous sections discussed message handling generically, ignoring message sizes. Messages with buffer sizes of 8 bytes or less can be directly sent and received on J1939. However, messages with buffer sizes greater than 8 bytes must be fragmented, transmitted, and reassembled using the J1939 transport protocol. This section will not discuss the details of the transport protocol, readers should reference the J1939-21 specification; it will provide a description of when and how the transport protocol is used by the AnyBus-X.

#### **Transmission of Large Messages**

Messages larger than 8 bytes in length will be sent using transport protocol. If the destination address is 255, the message will be broadcast using BAM (Broadcast Announce Message) mechanisms. If the message is destination specific, a connection will be opened with the destination node and the message sent using RTS/ CTS (Request To Send/Clear To Send) mechanisms. For a complete discussion of BAM and RTS/CTS refer to the J1939-21 specification.

#### **Reception of Large Messages**

The AnyBus-X will receive large messages that are broadcast using BAM or sent to the module using RTS/CTS. Once a complete message is received and reassembled, it is processed generically as described in the previous sections.

#### **Limitations**

The current implementation of the transport protocol in the AnyBus-X is limited as described below.

- Only a single outgoing transport protocol session is active at a time, regardless of whether the message is transmitted using BAM or RTS/ CTS. Large messages are queued for transmission and transmitted in the order in which they are queued.
- The module supports 1 incoming BAM and 1 incoming RTS/CTS session. The BAM and RTS/CTS sessions may be active concurrently. Additional BAM sessions will be ignored as long as the BAM session is active. Additional RTS connection requests will be denied until the current RTS/ CTS session is completed.

### <span id="page-45-0"></span>**Bus-Off Reset Option**

The bus-off reset option allows the AnyBus-X to be configured to attempt to come back online after it has been knocked offline due to excessive CAN errors.

#### **Option Disabled**

If the bus-off reset option is disabled, the AnyBus-X will remain offline after a bus-off condition is detected; it will not participate in any J1939 network activity. The only way to bring the module back online is to power cycle the module.

#### **Option Enabled**

If the bus-off reset option is enabled, the AnyBus-X will re-initialize the CAN controller after a bus-off condition is detected. Once the controller is reinitialized, the module will attempt to go online and resume network activity on the J1939 network.

#### **WARNING**

It is suggested that the bus-off reset option be disabled for most applications. Severe network problems can arise if the option is enabled and the AnyBus-X module is the node that is causing the CAN errors.

THIS OPTION SHOULD NEVER BE ENABLED WHEN THE MODULE IS USED ON A CONTROL NETWORK OF ANY KIND! IT SHOULD BE RESERVED FOR MONITORING NETWORKS.

## <span id="page-46-2"></span>**Status and Diagnostics**

## <span id="page-46-1"></span><span id="page-46-0"></span>**AnyBus-X LEDs**

There is a group of LED indicators on the front of the AnyBus-X that is used to annunciate the current status of the module and the network interfaces. The layout of the LEDs is shown in [Figure 7-1](#page-46-3).

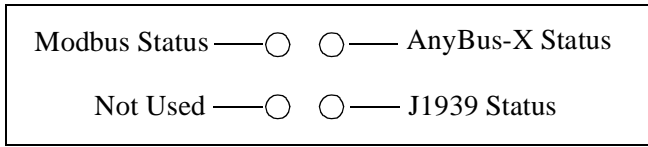

**Figure 7-1 AnyBus-X LEDs**

## <span id="page-46-3"></span>**AnyBus-X Status LED**

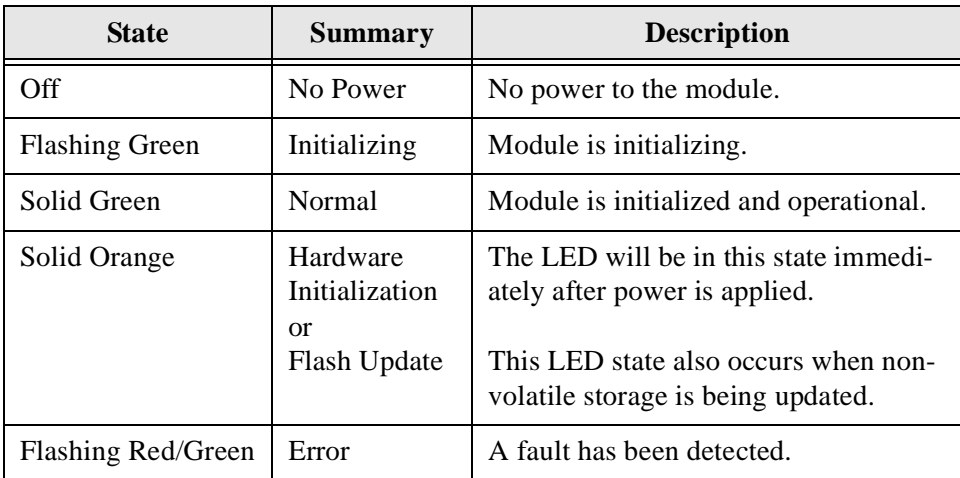

**Table 7-1 AnyBus-X Status LED States**

Major, unrecoverable, faults are indicated by a series of green and red flashes. If the AnyBus-X Status LED is flashing red and green for an extended period of time, count the number of red and green flashes and call technical support.

## **J1939 Status LED**

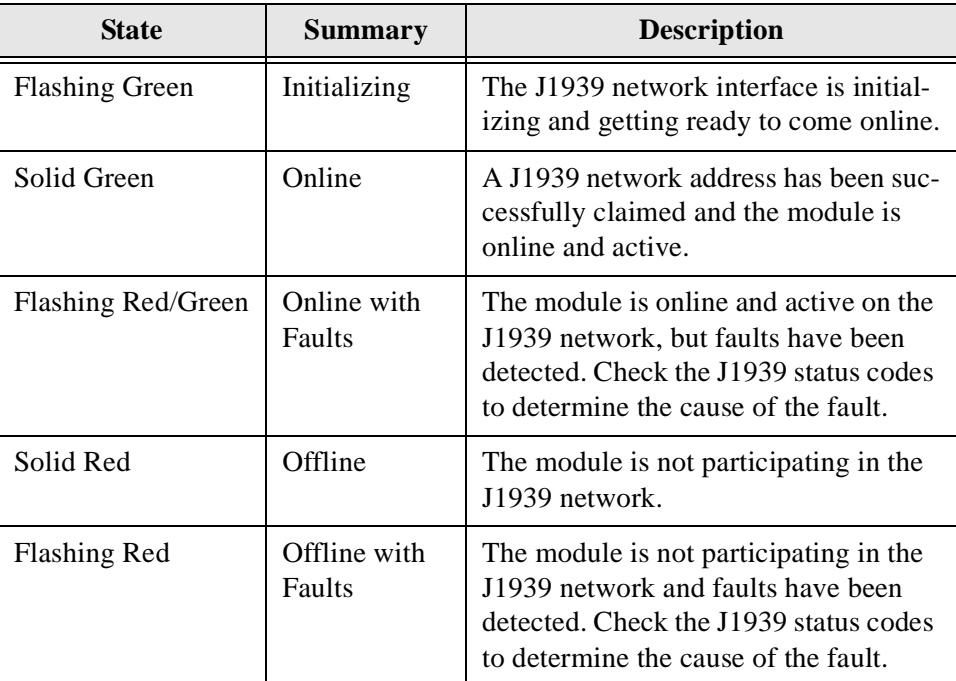

**Table 7-2 J1939 Status LED States**

## **Modbus Status LED**

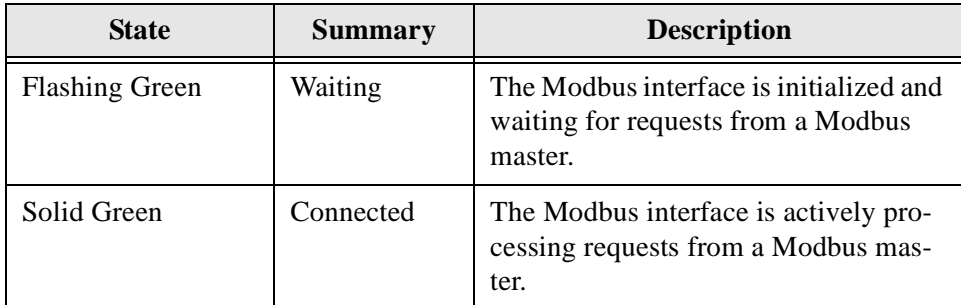

**Table 7-3 Modbus Status LED States**

## <span id="page-48-0"></span>**Status Codes**

The status codes for the network interfaces are displayed by the AnyBus-X Configuration Tool in the network configuration pane associated with each network. There are 2 status codes for each network interface: a general status, and an error status. The general status is displayed as a textual status. The error status codes are bit strings, so the values are displayed in hexadecimal format to make them easier to decipher.

### **Modbus General Status**

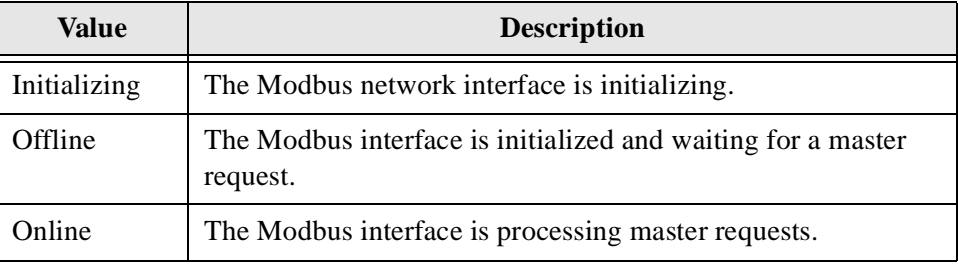

**Table 7-4 Modbus General Status Values**

### **Modbus Error Status**

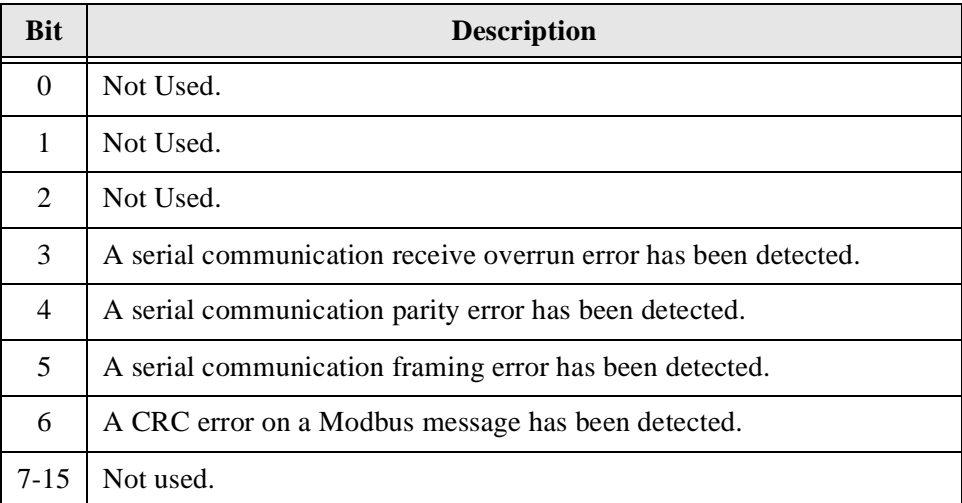

### **Table 7-5 Modbus Error Status Bit Definitions**

#### **J1939 General Status**

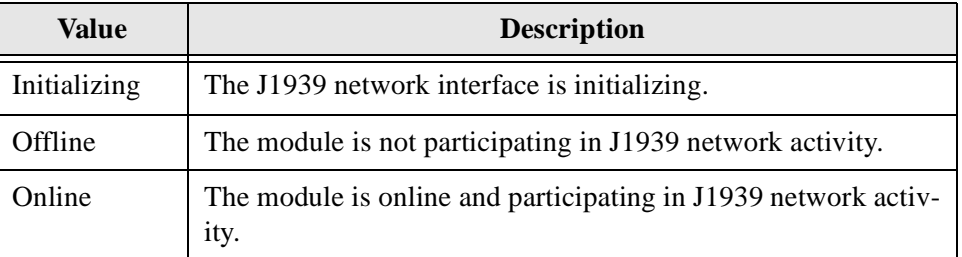

**Table 7-6 J1939 General Status Values**

## **J1939 Error Status**

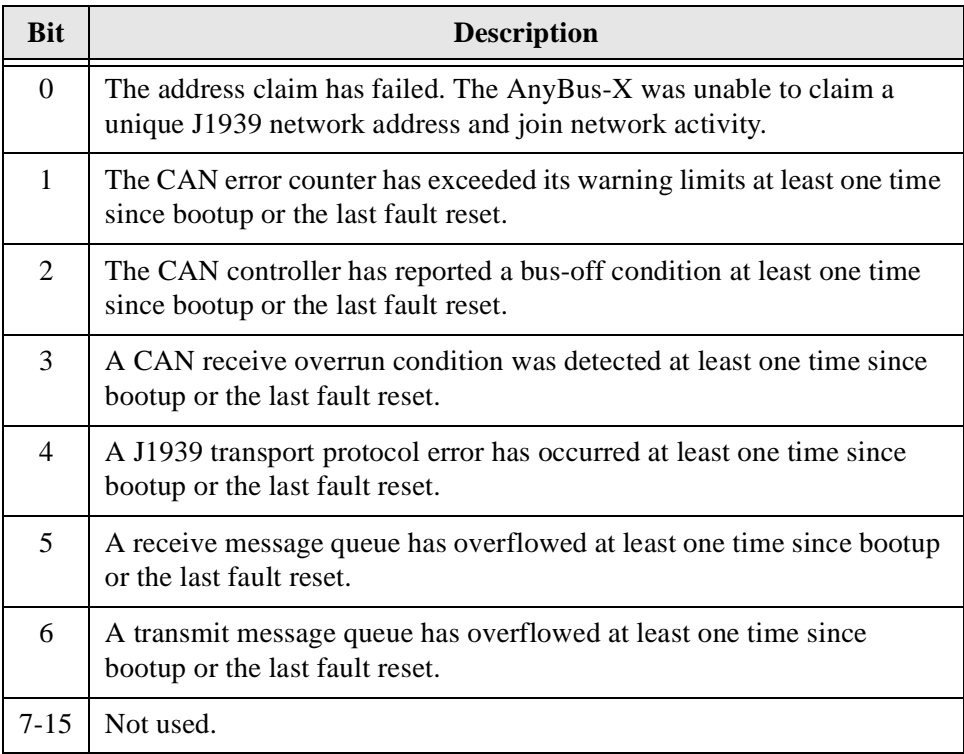

**Table 7-7 J1939 Error Status Bit Definitions**

## **Specifications**

## <span id="page-50-1"></span><span id="page-50-0"></span>**Environmental Specifications**

#### **Temperature**

Operating: 0 to 70 degrees Celsius Non-Operating: -25 to 85 degrees Celsius

## <span id="page-50-2"></span>**EMC Directive Compliance**

This product is tested to meet the Council Directive 89/336/EC Electromagnetic Compatibility (EMC) by applying the following standards, in whole or in part, documented in a technical construction file:

- EN50081-2-EMC Generic Emission Standard, Part 2 Industrial Environment
- EN50082-2-EMC Generic Immunity Standard, Part 2 Industrial Environment

This product is intended for use in an industrial environment.

## <span id="page-50-3"></span>**Electrical Specifications**

### **DC Power**

Operating voltage: 7-32 VDC.

## <span id="page-51-0"></span>**Mechanical Specifications**

## **Mechanical Rating**

IP20/NEMA 1

## **Dimensions**

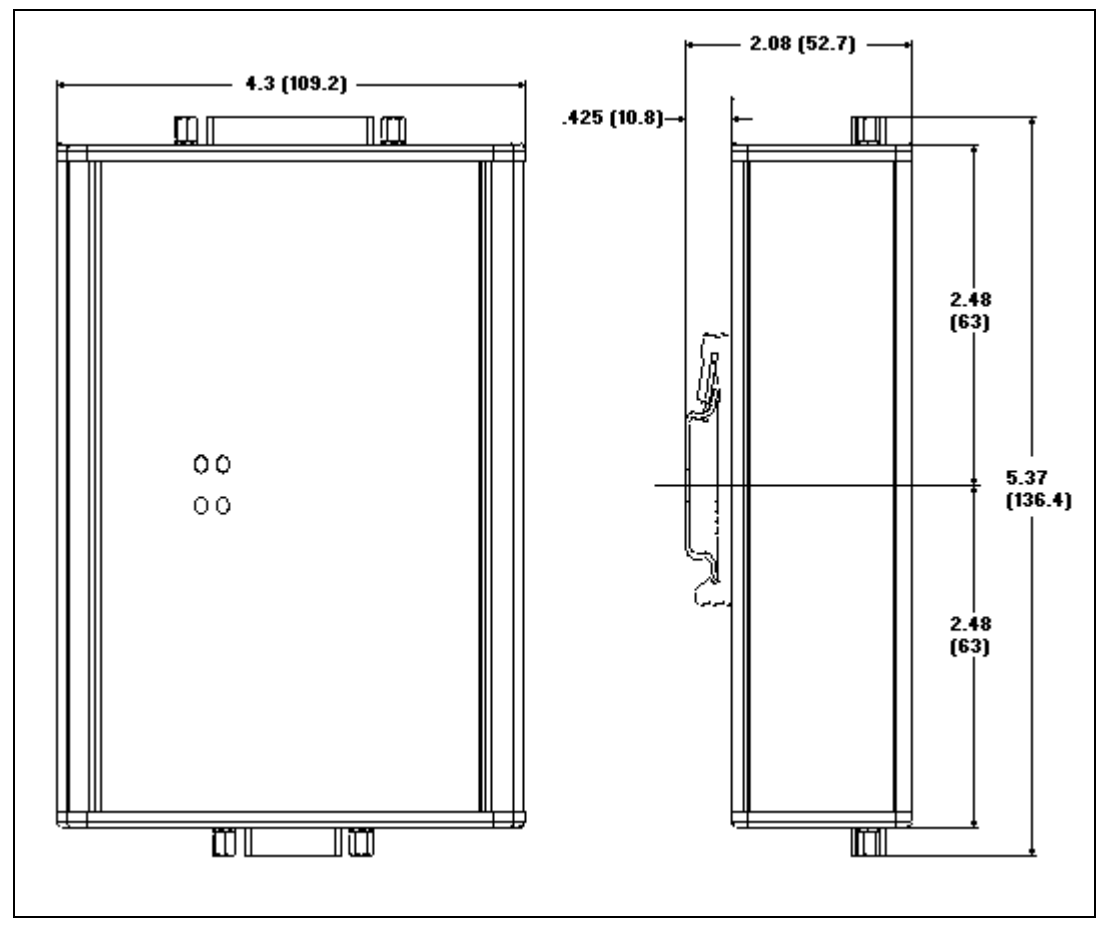

**Figure 8-1 AnyBus-X J1939 to Modbus Interface Mechanical Dimensions**

## <span id="page-52-0"></span>**I/O Data Sizes**

#### **Input**

Maximum 2048 bytes Input table size.

#### **Output**

Maximum 2048 bytes Output table size.

## <span id="page-52-1"></span>**Modbus Specifications**

#### **Communication Mode**

Modbus RTU slave.

## **Serial Interface**

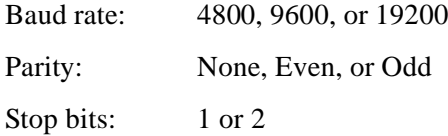

## <span id="page-52-2"></span>**J1939 Specifications**

### **Message Types**

Supports transmission and reception of the following message types:

•PDU1 destination specific •PDU1 broadcast •PDU2

#### **Addressing**

Claims and protects a single configurable address.

Self-configurable using a list of addresses.

### **Transport Protocol Sessions**

Support of J1939 transport protocol for large messages with the following limita-

tions:

•Single outgoing session (either BAM or RTS/CTS).

•1 incoming BAM and 1 incoming RTS/CTS concurrently.

## **Connectors**

## <span id="page-53-1"></span><span id="page-53-0"></span>**Power and Network 15-Pin D-Subminiature**

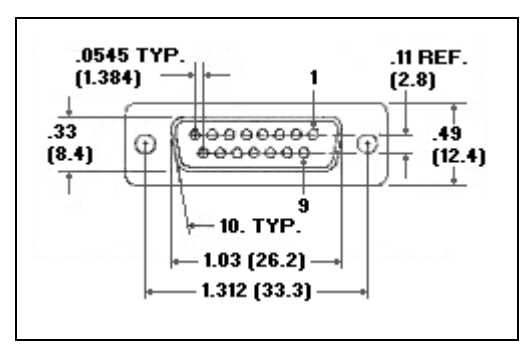

**Figure 9-1 Power and Network 15-Pin D-Sub Connector**

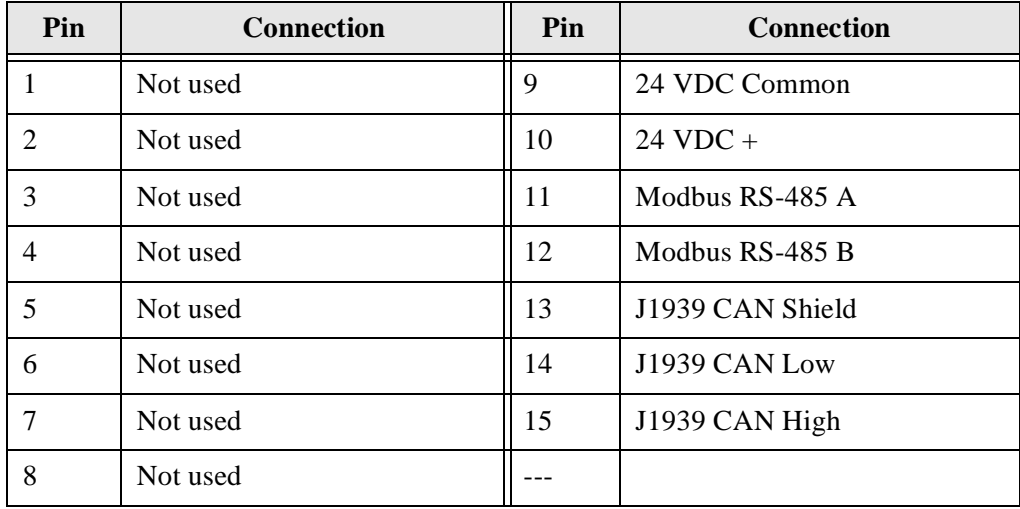

**Table 9-1 Power and Network Connector Pin Definitions**

## <span id="page-54-0"></span>**Configuration 25-Pin D-Subminiature**

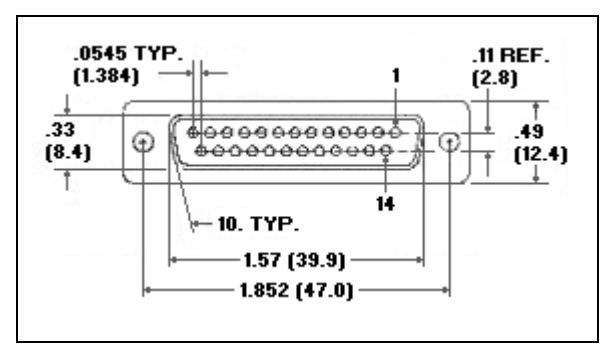

**Figure 9-2 Configuration 25-Pin D-Sub Connector**

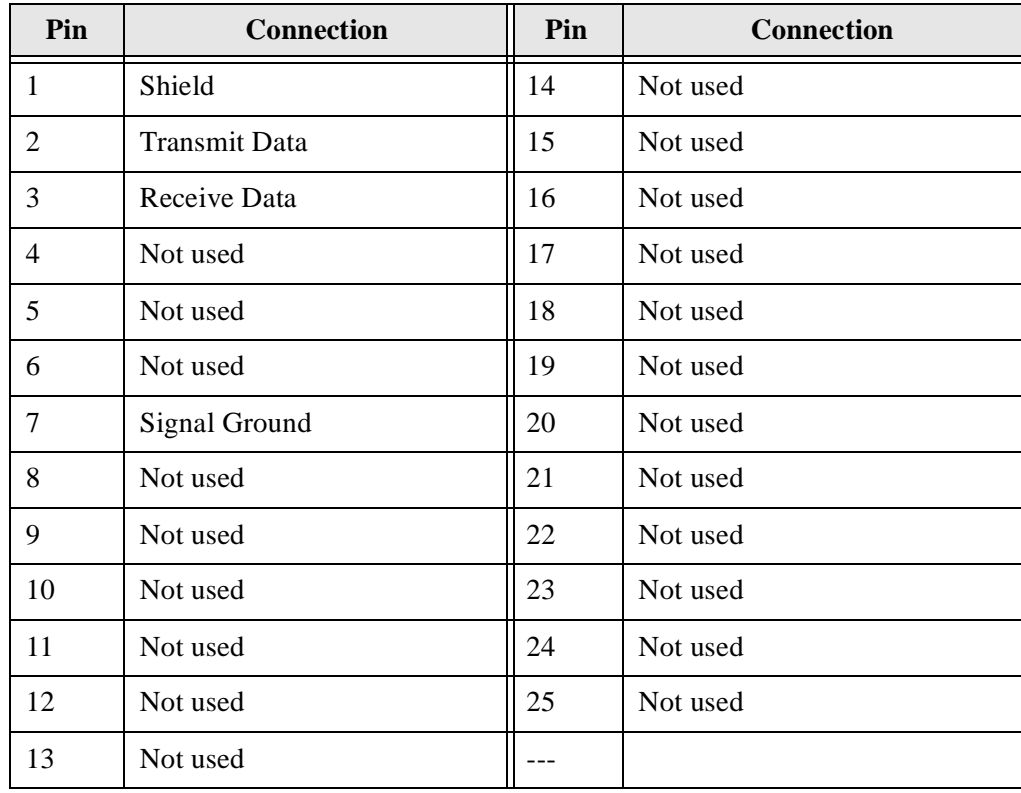

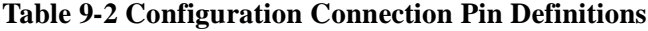

## **Warranty**

<span id="page-55-0"></span>HMS Industrial Networks warrants all new products to be free of defects in material and workmanship when applied in the manner for which they were intended and according to HMS Industrial Networks' published information on proper installation. The Warranty period is one year from the date of shipment.

HMS Industrial Networks will repair or replace, at its option, all products returned to it freight prepaid, which prove upon examination to be within the Warranty definitions and time period.

## **Limitation of Liability.**

**EXCEPT AS EXPRESSLY PROVIDED HEREIN, HMS INDUSTRIAL NETWORKS MAKES NO WARRANTY OF ANY KIND, WHETHER EXPRESS, IMPLIED, STATUTORY, OR OTHERWISE. HMS INDUSTRIAL NETWORKS SPECIFICALLY DISCLAIMS ALL IMPLIED WARRANTIES OF DESIGN, MERCHANTIBILITY, FITNESS FOR A PARTICULAR PURPOSE, TITLE AND NONINFRINGMENT. THESE LIMITATIONS SHALL APPLY NOTWITHSTANDING THE FAILURE OF ESSENTIAL PURPOSE OF ANY LIMITED REMEDY PROVIDED IN THIS AGREEMENT. NO AGENT OF HMS INDUSTRIAL NETWORKS IS AUTHORIZED TO INCUR WARRANTY OBLIGATIONS ON BEHALF OF HMS INDUSTRIAL NETWORKS OR TO EXPAND OR MODIFY THE LIMITATIONS SET FORTH HEREIN.** 

**IN NO EVENT WILL HMS INDUSTRIAL NETWORKS OR ITS SUPPLIERS HAVE ANY LIABILITY TO BUYER FOR ANY INDIRECT, SPECIAL, INCIDENTAL, PUNITIVE OR CONSEQUENTIAL DAMAGES HOWEVER CAUSED AND UNDER ANY THEORY OF LIABILITY (WHETHER IN CONTRACT, TORT (INCLUDING NEGLIGENCE), INDEMNITY OR OTHERWISE) WHETHER OR NOT THE HMS INDUSTRIAL NETWORKS HAS BEEN ADVISED OF THE POSSIBILITY OF SUCH DAMAGE.** 

**IN NO EVENT WILL HMS INDUSTRIAL NETWORKS OR ITS SUPPLIERS HAVE ANY LIABILITY TO THE BUYER FOR ANY LOST PROFITS, LOSS OF DATA, LOSS OF USE, OR COSTS OF PROCUREMENT OF SUBSTITUTE GOODS OR SERVICES, EXCEPT IN CASES OF WILLFUL MISCONDUCT BY THE HMS INDUSTRIAL NETWORKS.** 

# **Support**

## <span id="page-56-1"></span><span id="page-56-0"></span>**Technical Product Assistance**

#### **HMS Sweden**

Email: support@hms-networks.com Tel: +46 (0) 35-17 29 22 Fax: +46 (0)35-17 29 09 Online: www.hms-networks.com

#### **HMS America**

Email: us-support@hms-networks.com Tel: +1.773.404.2271  $Fax: +1.773.404.1797$ Online: www.hms-networks.com

#### **HMS Germany**

Tel:  $+46$  (0)35-17 29 22<br>Tel:  $+46$  (0)35-17 29 22<br>Fax:  $+46$  (0)35-17 29 09<br>Online: www.hms-networks.com<br>**HMS America**<br>Email: us-support@hms-networks.com<br>Tel:  $+1.773.404.2271$ <br>Fax:  $+1.773.404.1797$ <br>Online: www.hms-net Fax: +46 (0)35-17 29 09<br>
Online: www.hms-netw<br> **HMS America**<br>
Email: us-support@hm<br>
Tel: +1.773.404.2271<br>
Tax: +1.773.404.1797<br>
Online: www.hms-netw<br> **HMS Germany**<br>
Email: ge-support@hm<br>
Tel: +49 721 964 72157<br>
Fax: +49 72 Online: www.hms-netwo<br> **HMS America**<br>
Email: us-support@hms<br>
Tel: +1.773.404.2271<br>
Fax: +1.773.404.1797<br>
Online: www.hms-netwo<br> **HMS Germany**<br>
Email: ge-support@hms<br>
Tel: +49 721 964 7210<br>
Online: www.hms-netwo<br> **HMS Japan** HMS America<br>
Email: us-support@hms-networt<br>
Tel: +1.773.404.2271<br>
Tel: +1.773.404.1797<br>
Online: www.hms-networks.com<br>
HMS Germany<br>
Email: ge-support@hms-networt<br>
Tel: +49 721 964 72157<br>
Fax: +49 721 964 7210<br>
Online: www.h Tel: +1.773.404.2271<br>
Fax: +1.773.404.2271<br>
Fax: +1.773.404.1797<br>
Online: www.hms-networks.com<br> **HMS Germany**<br>
Email: ge-support@hms-networks.com<br>
Tel: +49 721 964 72157<br>
Fax: +49 721 964 7210<br>
Online: www.hms-networks.com Fax: +1.773.404.1797<br>
Online: www.hms-ne<br> **HMS Germany**<br>
Email: ge-support@l<br>
Tel: +49 721 964 721<br>
Fax: +49 721 964 72<br>
Online: www.hms-ne<br> **HMS Japan**<br>
Email: jp-support@l<br>
Tel: +81 45 478 5340<br>
Fax: +81 45 476 031:<br>
On Online: www.hms-net<br> **HMS Germany**<br>
Email: ge-support@h<br>
Tel: +49 721 964 721<br>
Fax: +49 721 964 721<br>
Online: www.hms-net<br> **HMS Japan**<br>
Email: jp-support@h<br>
Tel: +81 45 478 5340<br>
Fax: +81 45 476 0315<br>
On HMS Germany<br>
Email: ge-support@hms-networf<br>
Tel: +49 721 964 72157<br>
Fax: +49 721 964 7210<br>
Online: www.hms-networks.com<br> **HMS Japan**<br>
Email: jp-support@hms-networl<br>
Tel: +81 45 478 5340<br>
Fax: +81 45 476 0315<br>
Online: www.l Email: ge-support@hms-networks.com Tel: +49 721 964 72157 Fax: +49 721 964 7210 Online: www.hms-networks.com

#### **HMS Japan**

Tel: +49 721 964 72157<br>Tex: +49 721 964 72167<br>Online: www.hms-networks.com<br>**HMS Japan**<br>Email: jp-support@hms-networks.com<br>Tel: +81 45 478 5340<br>Fax: +81 45 476 0315<br>Online: www.hms-ne Fax: +49 721 964 7210<br>Online: www.hms-networthme.<br> **HMS Japan**<br>
Email: jp-support@hms<br>
Tel: +81 45 478 5340<br>
Fax: +81 45 476 0315<br>
Onlin Chline: www.hms-netw<br>HMS Japan<br>Email: jp-support@hm<br>Tel: +81 45 478 5340<br>Fax: +81 45 476 0315<br>Onli HMS Japan<br>Email: jp-support@hms-network<br>Tel: +81 45 478 5340<br>Fax: +81 45 476 0315<br>Online: www.l Email: jp-support@hms-networks.com Tel:  $+81$  45 478 5340<br>Fax:  $+81$  45 478 5340<br>Online: www.hms-networks.com<br>Online: www.hms-ne Tel: +81 45 478 5340 Fax: +81 45 476 031:<br>Or<br>© 2002 HMS Indu Fax: +81 45 476 0315  $\frac{61}{100}$   $\frac{1}{5}$   $\frac{1}{5}$ Online: www.hms-networks.com